# **Sun Java System Directory Server Enterprise Edition 6.2 Versionshinweise**

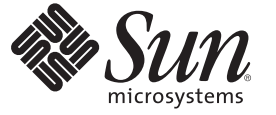

Sun Microsystems Inc. 4150 Network Circle Santa Clara, CA 95054 U.S.A.

Teilenr.: 820–3195 September 2007

Copyright 2007 Sun Microsystems, Inc. 4150 Network Circle, Santa Clara, CA 95054 U.S.A. Alle Rechte vorbehalten.

Sun Microsystems, Inc. hat Rechte in Bezug auf geistiges Eigentum an der Technologie, die in dem in diesem Dokument beschriebenen Produkt enthalten ist. Im Besonderen und ohne Einschränkung umfassen diese Ansprüche in Bezug auf geistiges Eigentum eines oder mehrere Patente und eines oder mehrere Patente oder Anwendungen mit laufendem Patent in den USA und in anderen Ländern.

Rechte der US-Regierung – Kommerzielle Software. Für bei der Regierung beschäftigte Benutzer gelten die Standardlizenzvereinbarung von Sun Microsystems, Inc. sowie die einschlägigen Bestimmungen des FAR und seiner Ergänzungen.

Dieses Lieferung schließt möglicherweise Materialien ein, die von Fremdanbietern entwickelt wurden.

Teile dieses Produkts können von Berkeley BSD Systems abgeleitet und durch die University of California lizenziert sein. UNIX ist eine eingetragene Marke in den Vereinigten Staaten und anderen Ländern und wird ausschließlich durch die X/Open Company Ltd. lizenziert.

Sun, Sun Microsystems, das Sun-Logo, das Solaris-Logo, das Java Kaffeetassen-Logo, docs.sun.com, Java und Solaris sind Marken oder eingetragene Marken von Sun Microsystems, Inc., in den USA und anderen Ländern. Sämtliche SPARC-Marken werden unter Lizenz verwendet und sind Marken oder eingetragene Marken von SPARC International Inc. in den Vereinigten Staaten und anderen Ländern. Produkte mit der SPARC-Marke basieren auf einer von Sun Microsystems Inc. entwickelten Architektur.

Die grafischen Benutzeroberflächen von OPEN LOOK und SunTM wurden von Sun Microsystems Inc. für seine Benutzer und Lizenznehmer entwickelt. Sun erkennt die Pionierleistung von Xerox bei der Ausarbeitung und Entwicklung des Konzepts von visuellen oder grafischen Benutzeroberflächen für die Computerindustrie an. Sun ist Inhaber einer einfachen Lizenz von Xerox für die Xerox Graphical User Interface (grafische Benutzeroberfläche von Xerox). Mit dieser Lizenz werden auch die Sun-Lizenznehmer abgedeckt, die grafische OPEN LOOK-Benutzeroberflächen implementieren und sich ansonsten an die schriftlichen Sun-Lizenzvereinbarungen halten.

Produkte, die in dieser Veröffentlichung beschrieben sind, und die in diesem Handbuch enthaltenen Informationen unterliegen den Gesetzen der US-Exportkontrolle und können den Export- oder Importgesetzen anderer Länder unterliegen. Die Verwendung im Zusammenhang mit Nuklear-, Raketen-, chemischen und biologischen Waffen, im nuklear-maritimen Bereich oder durch in diesem Bereich tätige Endbenutzer, direkt oder indirekt, ist strengstens untersagt. Der Export oder Rückexport in Länder, die einem US-Embargo unterliegen, oder an Personen und Körperschaften, die auf der US-Exportausschlussliste stehen, einschließlich (jedoch nicht beschränkt auf) der Liste nicht zulässiger Personen und speziell ausgewiesener Staatsangehöriger, ist strengstens untersagt.

DIE DOKUMENTATION WIRD "AS IS" BEREITGESTELLT, UND JEGLICHE AUSDRÜCKLICHE ODER IMPLIZITE BEDINGUNGEN, DARSTELLUNGEN UND HAFTUNG, EINSCHLIESSLICH JEGLICHER STILLSCHWEIGENDER HAFTUNG FÜR MARKTFÄHIGKEIT, EIGNUNG FÜR EINEN BESTIMMTEN ZWECK ODER NICHTÜBERTRETUNG WERDEN IM GESETZLICH ZULÄSSIGEN RAHMEN AUSDRÜCKLICH AUSGESCHLOSSEN.

# Inhalt

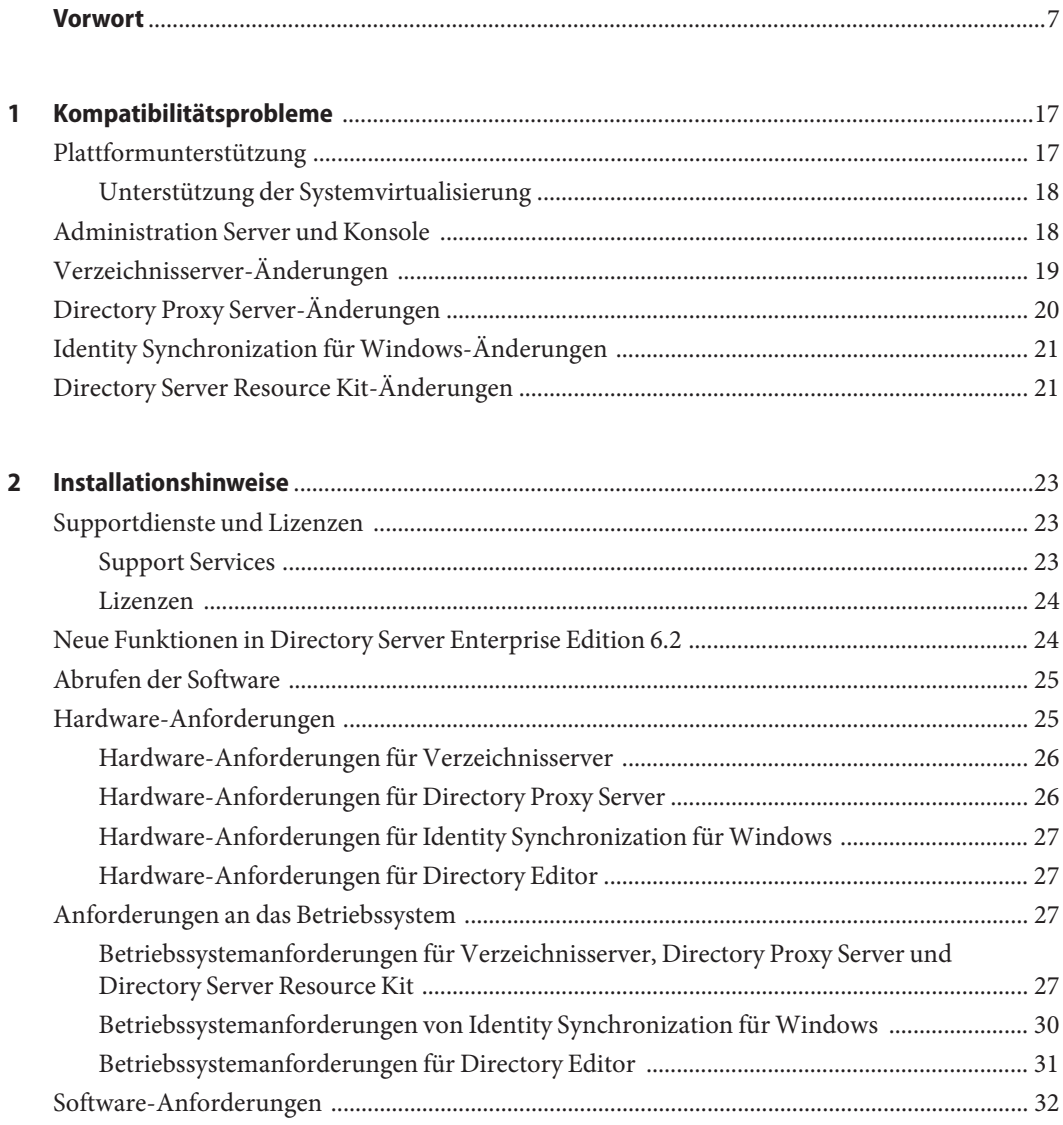

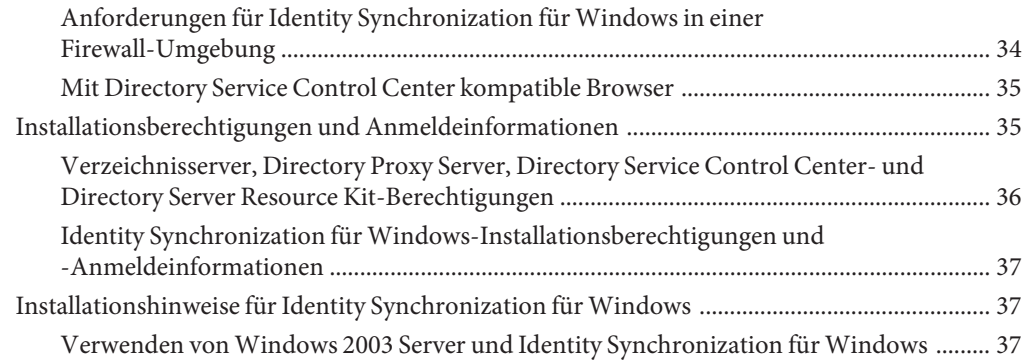

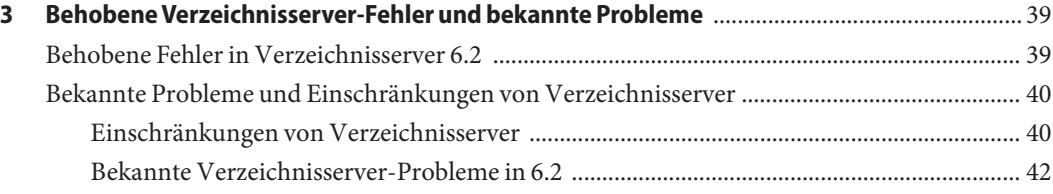

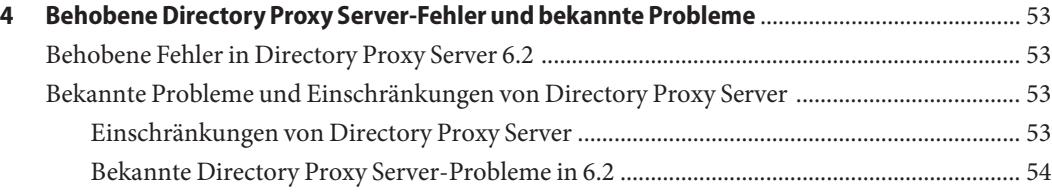

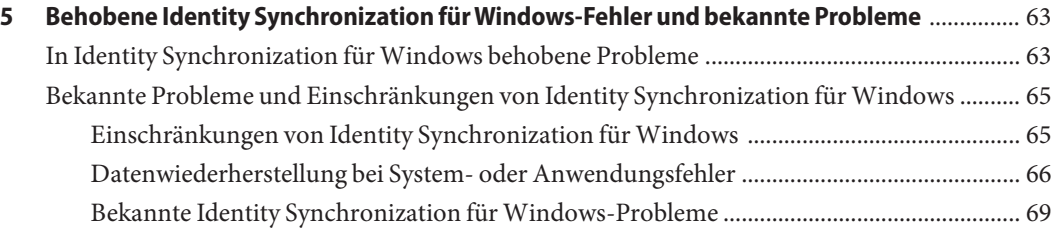

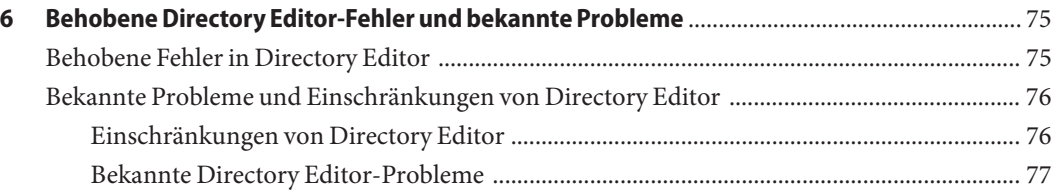

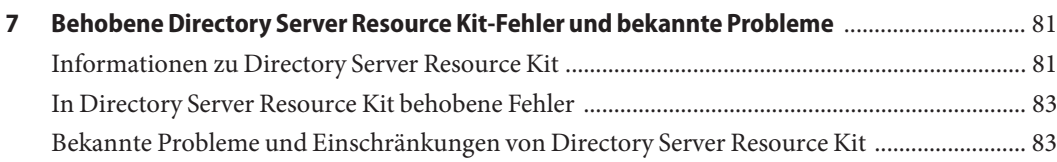

# <span id="page-6-0"></span>Vorwort

Diese Versionshinweise enthalten wichtige Informationen, die zum Zeitpunkt der Freigabe zur Verfügung stehen. In diesem Dokument werden neue Funktionen und Verbesserungen, bekannte Einschränkungen und Probleme, technische Hinweise und andere Informationen angesprochen. Lesen Sie dieses Dokument, bevor Sie Directory Server Enterprise Edition verwenden.

# **Aufbau dieses Handbuchs**

Dieses Handbuch umfasst die folgenden Kapitel.

[Kapitel 1](#page-16-0) befasst sich mit der Kompatibilität mit Vorgängerversionen des Produkts und mit möglichen bevorstehenden Änderungen der Directory Server Enterprise Edition-Software.

[Kapitel 2](#page-22-0) enthält Themen, die sich mit der Installation befassen, u. a. Hardware- und Software-Anforderungen.

[Kapitel 3](#page-38-0) beschreibt Fixes und Probleme von Verzeichnisserver.

[Kapitel 4](#page-52-0) beschreibt Fixes und Probleme von Directory Proxy Server.

[Kapitel 5](#page-62-0) beschreibt Fixes und Probleme von Identity Synchronization für Windows.

[Kapitel 6](#page-74-0) beschreibt Fixes und Probleme von Directory Editor.

[Kapitel 7](#page-80-0) enthält eine Einführung zu Directory Server Resource Kit. In diesem Kapitel werden auch Fixes und Probleme von Directory Server Resource Kit beschrieben.

# **Directory Server Enterprise Edition-Dokumentation**

In dieser Directory Server Enterprise Edition-Dokumentationsreihe wird erläutert, wie Sun Java System Directory Server Enterprise Edition zum Auswerten, Entwerfen, Bereitstellen und Verwalten von Verzeichnisdiensten verwendet wird. Außerdem wird beschrieben, wie Client-Anwendungen für Directory Server Enterprise Edition entwickelt werden. Die Directory Server Enterprise Edition-Dokumentation steht unter <http://docs.sun.com/coll/1224.3> zur Verfügung.

Für eine Einführung in Directory Server Enterprise Edition prüfen Sie die folgenden Dokumente in der Reihenfolge, in der sie aufgelistet sind.

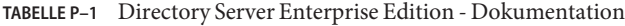

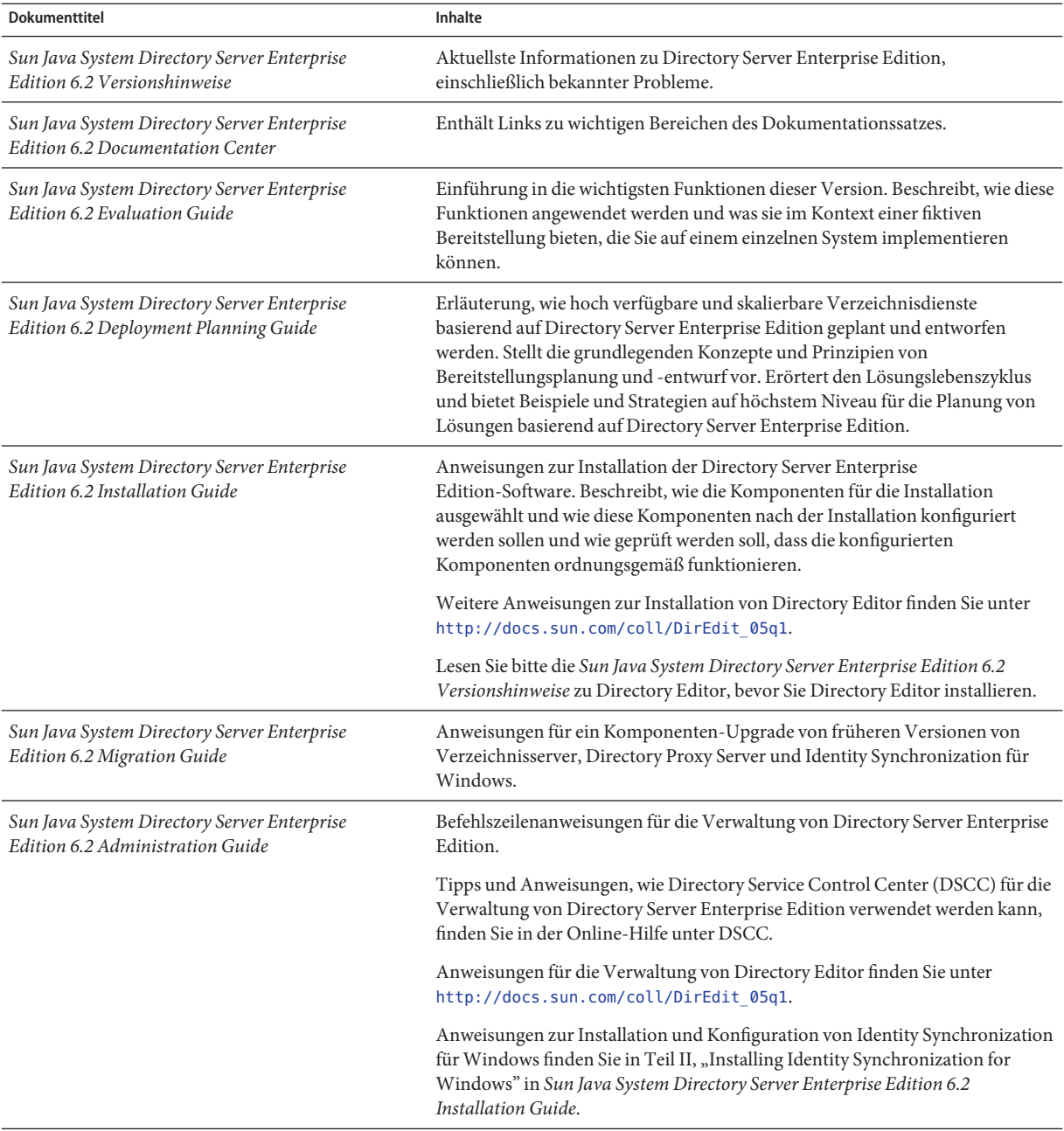

| <b>Dokumenttitel</b>                                                                  | Inhalte                                                                                                    |
|---------------------------------------------------------------------------------------|----------------------------------------------------------------------------------------------------|
| Sun Java System Directory Server Enterprise<br>Edition 6.2 Developer's Guide          | Enthält Anweisungen zur Entwicklung von Anwendungen für<br>Directory-Clients mit im Lieferumfang von Directory Server Enterprise<br>Edition enthaltenen Tools und APIs.                                                                                                 |
| Sun Java System Directory Server Enterprise<br>Edition 6.2 Reference                  | Einführung in die technischen und konzeptuellen Grundlagen von Directory<br>Server Enterprise Edition. Beschreibt die Komponenten, die Architektur, die<br>Prozesse und Funktionen. Enthält auch einen Verweis auf die Entwickler-APIs.                                 |
| Sun Java System Directory Server Enterprise<br>Edition 6.2 Man Page Reference         | Beschreibung der Befehlszeilen-Tools, der Schema-Objekte und anderer<br>öffentlicher Schnittstellen, die über Directory Server Enterprise Edition zur<br>Verfügung stehen. Einzelne Abschnitte dieses Dokuments können als<br>Online-Handbuchseiten installiert werden. |
| Sun Java System Directory Server Enterprise<br>Edition 6.2 Troubleshooting Guide      | Enthält Informationen zur Definition des Problemumfangs, zum Sammeln von<br>Daten und zur Fehlerbehebung in den einzelnen Problembereichen mithilfe<br>verschiedener Tools.                                                                                             |
| Sun Java System Identity Synchronization for<br>Windows 6.0 Deployment Planning Guide | Enthält allemeine Richtlinien und Best Practices für die Planung und<br>Bereitstellung von Identity Synchronization für Windows.                                                                                                    |

**TABELLE P–1** Directory Server Enterprise Edition - Dokumentation *(Fortsetzung)*

# **Verwandte Dokumentation**

SLAMD Distributed Load Generation Engine ist eine Java™-Anwendung, die für Belastungstests und zur Leistungsanalyse von netzwerkbasierten Anwendungen entwickelt wurde. Sie wurde ursprünglich von Sun Microsystems, Inc., entwickelt, um die Leistung von LDAP-Verzeichnisservern zu testen und zu analysieren. SLAMD steht unter der Sun Public License, einer von OSI genehmigten Open Source-Lizenz, als Open Source-Anwendung zur Verfügung. Weitere Informationen über SLAMD finden Sie unter <http://www.slamd.com/>. SLAMD steht auch als java.net-Projekt zur Verfügung. Siehe <https://slamd.dev.java.net/>.

Die Technologie von Java Naming and Directory Interface (JNDI) unterstützt den Zugriff auf den Directory Server unter Verwendung von LDAP und DSML v2 von Java-Anwendungen. Weitere Informationen über JNDI finden Sie unter <http://java.sun.com/products/jndi/>. Das*JNDI Tutorial* enthält detaillierte Beschreibungen und Beispiele zur Verwendung von JNDI. Dieses Handbuch befindet sich unter <http://java.sun.com/products/jndi/tutorial/>.

Directory Server Enterprise Edition kann als Standalone-Produkt, als Komponente von Sun Java Enterprise System, als Teil einer Suite von Sun-Produkten, beispielsweise der Sun Java Identity Management Suite, oder als Add-On-Paket anderer Softwareprodukte von Sun lizenziert werden. Java Enterprise System ist eine Software-Infrastruktur, die über ein Netzwerk oder eine Internet-Umgebung verteilte Unternehmensanwendungen unterstützt. Wenn Directory Server Enterprise Edition als Komponente von Java Enterprise System lizenziert wurde, sollten Sie mit der Systemdokumentation unter <http://docs.sun.com/coll/1286.3> vertraut sein.

Identity Synchronization für Windows verwendet Message Queue mit einer eingeschränkten Lizenz. Die Message Queue-Dokumentation steht unter <http://docs.sun.com/coll/1307.2> zur Verfügung.

Identity Synchronization für Windows funktioniert mit Microsoft Windows-Kennwortrichtlinien.

- Informationen zu Kennwortrichtlinien für Windows 2003 stehen online in der [Microsoft-Dokumentation](http://www.microsoft.com/resources/documentation/WindowsServ/2003/all/deployguide/en-us/dsscc_aut_xbby.asp) zur Verfügung.
- Informationen zum Ändern von Passwörtern und zu Gruppenrichtlinien in Windows 2003 finden Sie online in der [Microsoft-Dokumentation.](http://www.microsoft.com/resources/documentation/windowsserv/2003/standard/proddocs/en-us/password_grouppolicy/asp)
- Informationen über die Microsoft Certificate Services Enterprise Root-Zertifikatsstelle stehen online in der [Microsoft-Support-Dokumentation](http://support.microsoft.com/default.aspx?scid=kb%3Ben-us%3B247078) zur Verfügung.
- Informationen zur Konfiguration von LDAP über SSL auf Microsoft-Systemen stehen online in der [Microsoft-Support-Dokumentation](http://support.microsoft.com/default.aspx?scid=kb%3Ben-us%3B321051) zur Verfügung.

# **Dateien für Neuverteilung**

Directory Server Enterprise Edition enthält keine Dateien, die Sie weiter vertreiben können.

# **Standardpfade und Befehlsadressen**

In diesem Abschnitt werden die in der Dokumentation verwendeten Standardpfade und die Befehlsadressen auf verschiedenen Betriebssystemen sowie die Bereitstellungstypen beschrieben.

## **Standardpfade**

In der Tabelle in diesem Abschnitt werden die in diesem Dokument verwendeten Standardpfade beschrieben. Vollständige Beschreibungen der installierten Dateien finden Sie in der Produktdokumentation.

- Kapitel 14, "Directory Server File Reference" in *Sun Java System Directory Server Enterprise Edition 6.2 Reference*
- Kapitel 25, "Directory Proxy Server File Reference" in *Sun Java System Directory Server Enterprise Edition 6.2 Reference*
- Anhang A, "Directory Server Resource Kit File Reference" in *Sun Java System Directory Server Enterprise Edition 6.2 Reference*

# **TABELLE P–2** Standardpfade

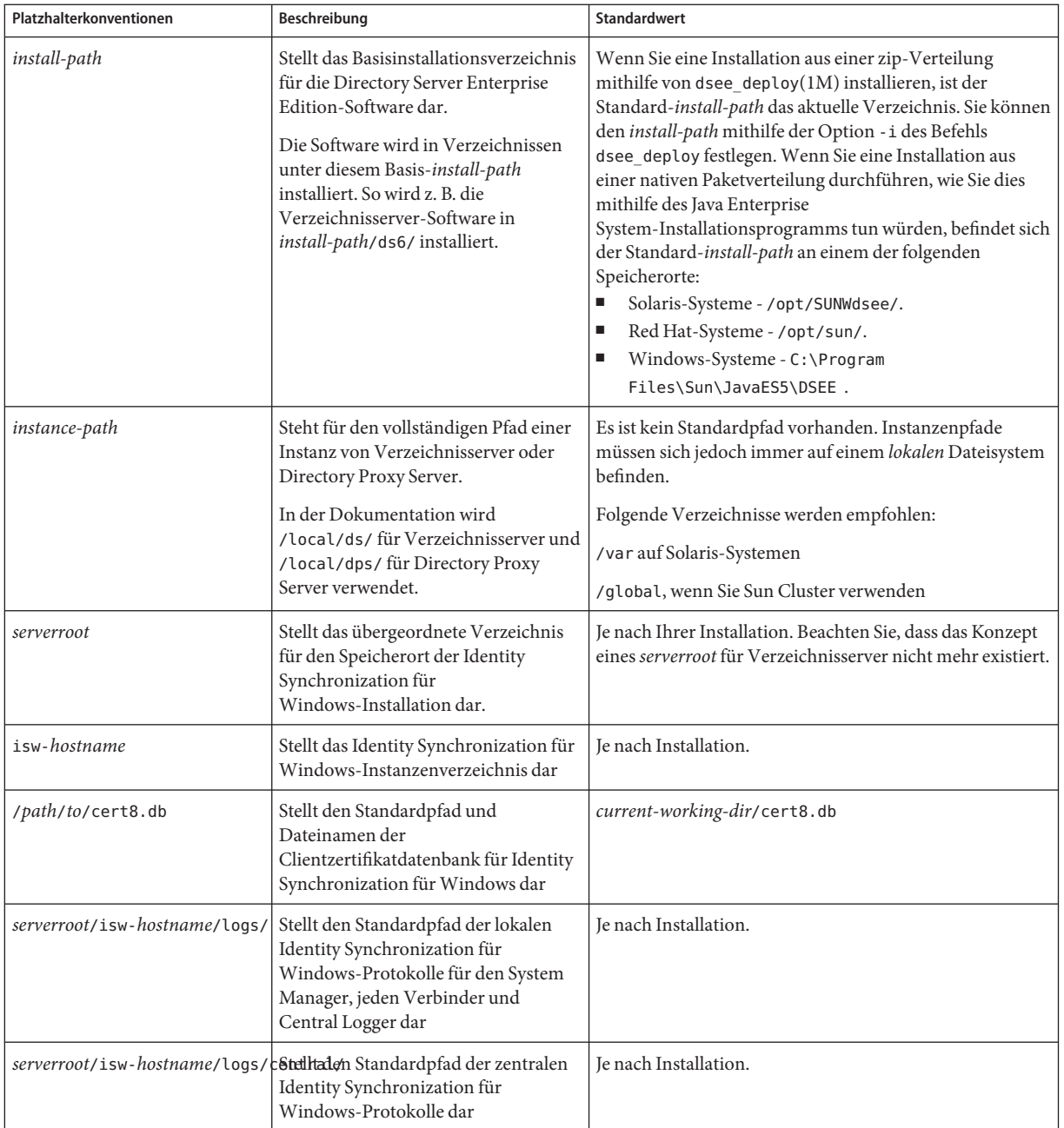

#### **Befehlsadressen**

Die Tabelle in diesem Abschnitt enthält in der Directory Server Enterprise Edition-Dokumentation verwendete Befehlsadressen. Weitere Informationen über die einzelnen Befehle erhalten Sie in der entsprechenden Online-Dokumentation.

#### **TABELLE P–3** Befehlsadressen

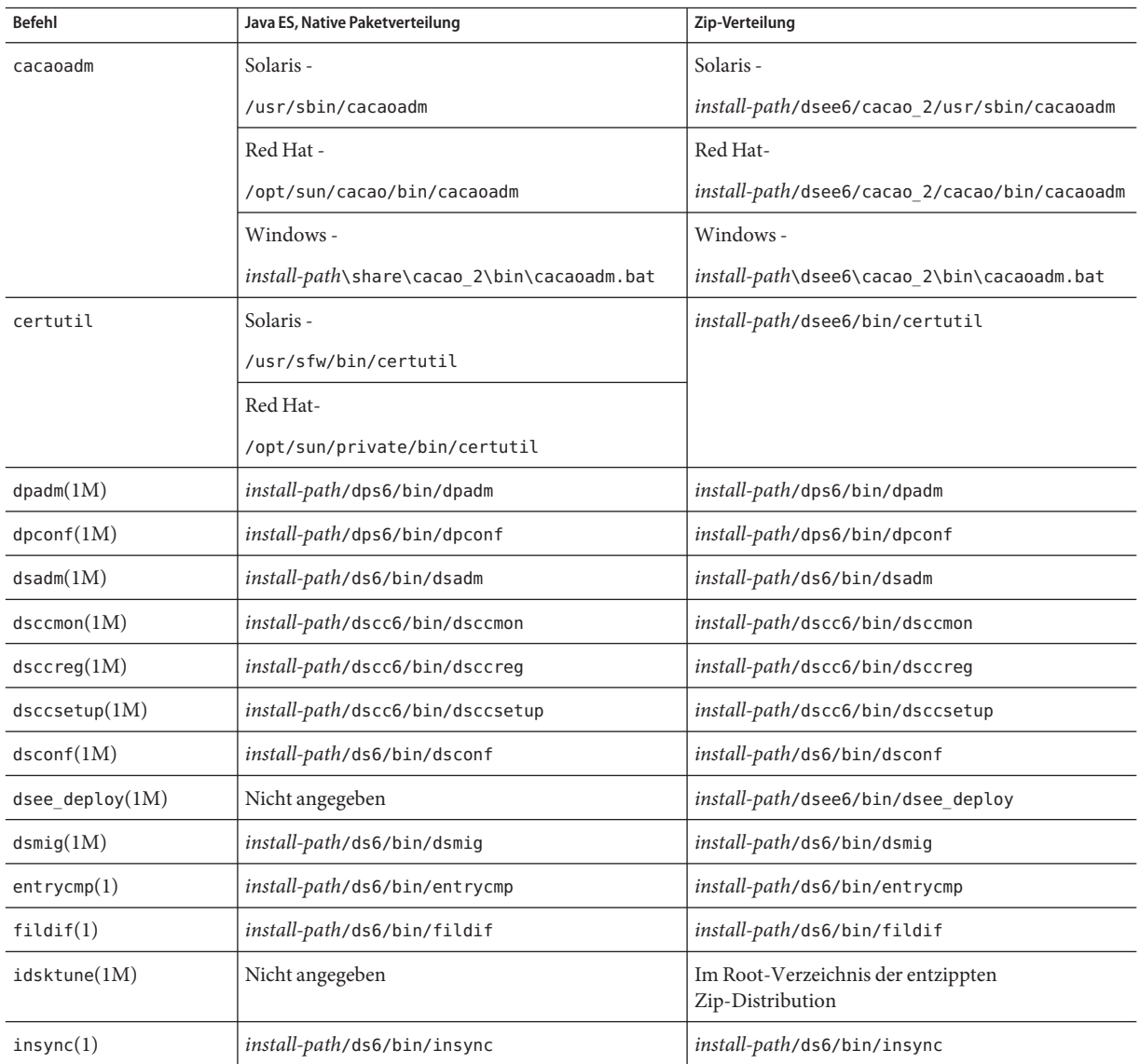

| <b>Befehl</b>                                             | Java ES, Native Paketverteilung                             | Zip-Verteilung                                                                                                    |  |
|-----------------------------------------------------------|-------------------------------------------------------------|----------------------------------------------------------------------------------------------------|--|
| $ns$ -accountstatus $(1M)$                                | install-path/ds6/bin/ns-accountstatus                       | install-path/ds6/bin/ns-accountstatus                                                                                |  |
| $ns$ -activate $(1M)$<br>install-path/ds6/bin/ns-activate |                                                             | install-path/ds6/bin/ns-activate                                                                                     |  |
| $ns$ -inactivate $(1M)$                                   | install-path/ds6/bin/ns-inactivate                          | install-path/ds6/bin/ns-inactivate                                                                                   |  |
| repldisc(1)                                               | install-path/ds6/bin/repldisc                               | install-path/ds6/bin/repldisc                                                                                        |  |
| schema $push(1M)$                                         | install-path/ds6/bin/schema push                            | install-path/ds6/bin/schema push                                                                                     |  |
| smcwebserver                                              | Solaris und Linux-<br>/usr/sbin/smcwebserver                | Dieser Befehl gehört nur dann zu DSCC, wenn für<br>die Installation die native Paketdistribution<br>verwendet wurde. |  |
|                                                           | Windows -<br>install-path\share\webconsole\bin\smcwebserver |                                                                                                    |  |
| wcadmin                                                   | Solaris und Linux-<br>/usr/sbin/wcadmin                     | Dieser Befehl gehört nur dann zu DSCC, wenn für<br>die Installation die native Paketdistribution<br>verwendet wurde. |  |
|                                                           | Windows -<br>install-path\share\webconsole\bin\wcadmin      |                                                                                                    |  |

**TABELLE P–3** Befehlsadressen *(Fortsetzung)*

# **Typografische Konventionen**

Die folgende Tabelle beschreibt die in diesem Buch verwendeten typografischen Änderungen.

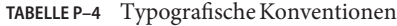

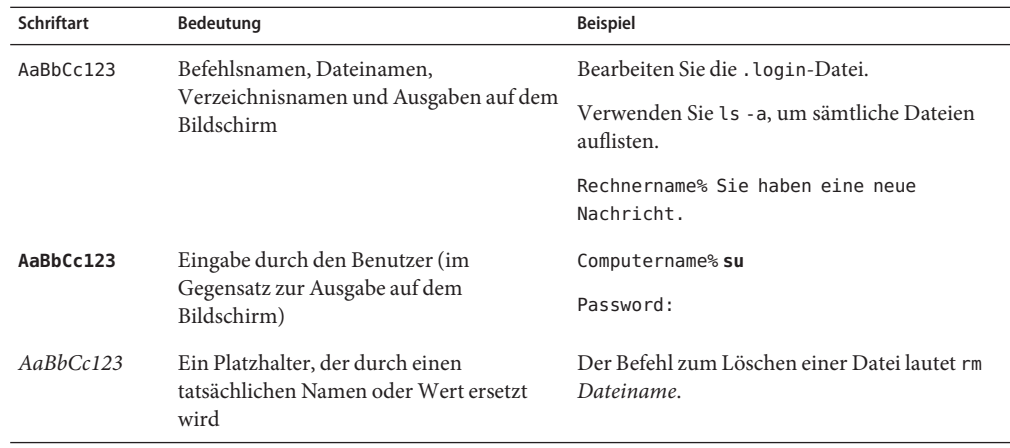

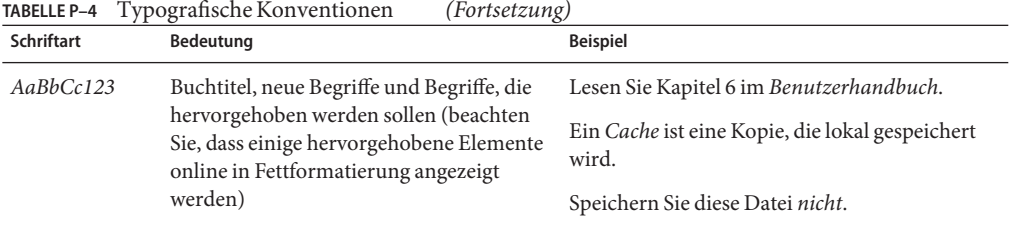

# **Shell-Eingabeaufforderungen in Befehlsbeispielen**

In der folgenden Tabelle werden standardmäßige Systemaufforderungen und Superuser-Aufforderungen aufgeführt.

**TABELLE P–5** Shell-Eingabeaufforderungen

| Shell                                                               | Eingabeaufforderung |
|---------------------------------------------------------------------|---------------------|
| C-Shell auf UNIX- und Linux-Systemen                                | system%             |
| C-Shell-Superuser auf UNIX- und Linux-Systemen                      | system#             |
| Bourne-Shell und Korn-Shell auf UNIX- und Linux-Systemen            | \$                  |
| Bourne-Shell- und Korn-Shell-Superuser auf UNIX- und Linux-Systemen | #                   |
| Microsoft Windows-Befehlszeile                                      | C:                  |

# **Symbolkonventionen**

In der folgenden Tabelle werden die Symbole erklärt, die in diesem Handbuch verwendet werden.

**TABELLE P–6** Symbolkonventionen

| Symbol            | Beschreibung                                                                   | <b>Beispiel</b>      | Bedeutung                                                                                      |
|-------------------|--------------------------------------------------------------------------------|----------------------|------------------------------------------------------------------------------------------------|
| $\lceil$ $\rceil$ | Enthält optionale<br>Argumente und<br>Befehlsoptionen.                         | ls [-l]              | Die Option - Uist nicht erforderlich.                                                          |
| $\{ \Box \}$      | Enthält verschiedene<br>Möglichkeiten für eine<br>erforderliche Befehlsoption. | $-d \{y n\}$         | Die Option - derfordert, dass Sie<br>entweder das Argument y oder das<br>Argument n verwenden. |
| $${}^{6}$         | Gibt eine Variablenreferenz<br>an.                                             | \${com.sun.javaRoot} | Verweist auf den Wert der Variablen<br>com.sun.javaRoot.                                       |
|                   | Gibt eine Kombination aus<br>mehreren Tasten an.                               | STRG-A               | Halten Sie die Taste STRG gedrückt,<br>während Sie die Taste A drücken.                        |

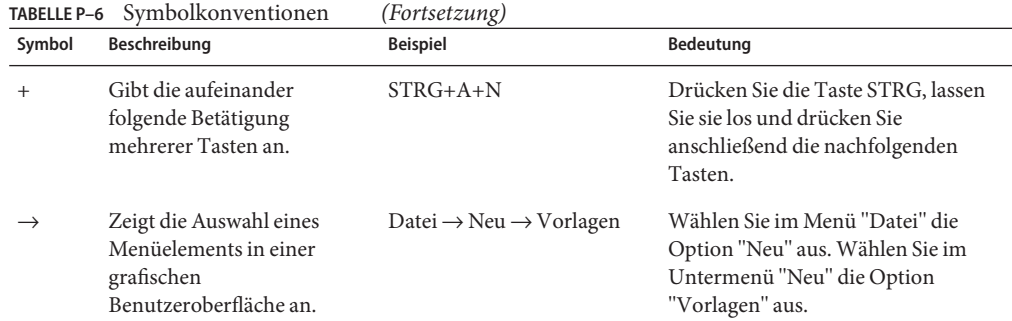

## **Dokumentation, Support und Schulung**

Auf der Sun-Website stehen Informationen zu den folgenden weiteren Materialien zur Verfügung:

- Dokumentation (<http://www.sun.com/documentation/>)
- Support (<http://www.sun.com/support/>)
- Schulung (<http://www.sun.com/training/>)

# **Durchsuchen von Sun-Produktdokumentation**

Zusätzlich zur Suche nach Sun-Produktdokumentation auf der docs.sun.com<sup>SM</sup>-Website können Sie eine Suchmaschine verwenden. Verwenden Sie hierfür folgende Suchsyntax:

*Suchbegriff* site:docs.sun.com

Wenn Sie beispielsweise nach dem Begriff "broker"suchen möchten, sollten Sie eingeben:

broker site:docs.sun.com

Um andere Websites von Sun in die Suche mit einzubeziehen (z. B. [java.sun.com,](http://java.sun.com) [www.sun.com](http://www.sun.com) und [developers.sun.com\)](http://developers.sun.com), geben Sie im Suchfeld sun.com anstelle von docs.sun.com ein.

# **Verweise aufWebsites anderer Hersteller**

In der vorliegenden Dokumentation wird auf URLs von Drittanbietern verwiesen, über die zusätzliche relevante Informationen zur Verfügung gestellt werden.

**Hinweis –** Sun ist nicht für die Verfügbarkeit von den in diesem Dokument genannten Fremd-Websites verantwortlich. Sun ist in keinerlei Weise verantwortlich oder haftbar für Inhalte, Werbung, Produkte oder Materialien, die mittels solcher Websites oder Ressourcen bereitgestellt werden. Sun ist weder verantwortlich noch haftbar für tatsächliche oder angebliche Schäden oder Verluste, die durch oder im Zusammenhang mit der Verwendung von oder aufgrund des Bedarfs an Inhalten, Produkten oder Diensten entstehen, die mittels solcher Websites oder Ressourcen bereitgestellt werden.

# **Kommentare sind willkommen**

Da wir an einer ständigen Verbesserung unserer Dokumentationen interessiert sind, freuen wir uns über Ihre Kommentare und Anregungen. Wenn Sie Kommentare abgeben möchten, rufen Sie die Seite <http://docs.sun.com> und klicken Sie auf"Kommentare senden". Geben Sie im Online-Formular den Dokumenttitel und die Teilenummer an. Die Teilenummer ist eine sieben- oder neunstellige Zahl, die Sie auf der Titelseite des Buchs oder im Dokument-URL finden. Die Teilenummer dieses Buchs lautet z. B. 820-2487.

# <span id="page-16-0"></span>Kompatibilitätsprobleme

In diesem Kapitel wird auf die Funktionen eingegangen, die in Directory Server Enterprise Edition-Produktkomponenten verworfen bzw. daraus entfernt wurden. In diesem Kapitel wird zudem auf die Funktionen eingegangen, die mit großer Wahrscheinlichkeit in absehbarer Zeit aus Directory Server Enterprise Edition-Produktkomponenten entfernt werden bzw. darin verworfen werden.

Dieses Kapitel enthält die folgenden Abschnitte:

- "Plattformunterstützung" auf Seite 17
- ["Administration Server und Konsole" auf Seite 18](#page-17-0)
- ["Verzeichnisserver-Änderungen" auf Seite 19](#page-18-0)
- ["Directory Proxy Server-Änderungen" auf Seite 20](#page-19-0)
- ["Identity Synchronization für Windows-Änderungen" auf Seite 21](#page-20-0)
- ["Directory Server Resource Kit-Änderungen" auf Seite 21](#page-20-0)

Klassifizierungen der Schnittstellenstabilität werden nach Handbuch-Seiten-Eintrag in *Sun Java System Directory Server Enterprise Edition 6.2 Man Page Reference* bereitgestellt.

# **Plattformunterstützung**

In zukünftigen Versionen von Directory Server Enterprise Edition werden Windows 2000, Red Hat Advanced Server 3.0 und J2SE-Plattform 1.4 möglicherweise nicht mehr unterstützt. Unterstützung für 32–Bit-Versionen der Software wird für einige Plattformen möglicherweise eingestellt. . Steigen Sie aus diesem Grund auf neuere Versionen von Windows, Red Hat und der Java SE-Plattform sowie auf 64–Bit-Versionen der Software um.

HP-UX wird von Directory Server Enterprise Edition 6.2 nicht unterstützt. Die zukünftige Produktversion soll jedoch auch HP-UX unterstützen. .

Directory Server Enterprise Edition 6.2 unterstützt zudem SuSE Linux Enterprise Server 9 Service Pack 3, allerdings nur die Zip-Distribution.

#### <span id="page-17-0"></span>**Unterstützung der Systemvirtualisierung**

Bei der Systemvirtualisierung handelt es sich um eine Technologie, mit der mehrere Instanzen eines Betriebssystems auf einer gemeinsam genutzten Hardware unabhängig voneinander ausgeführt werden können. Auf Funktionsebene erkennt die auf einem Betriebssystem in einer virtualisierten Umgebung bereitgestellte Software im Allgemeinen nicht, dass die zugrunde liegende Plattform virtualisiert wurde. Sun testet seine Sun Java System-Produkte auf ausgewählten Systemvirtualisierungs- und Betriebssystemkombinationen, um sicherzustellen, dass diese Produkte in virtualisierten Umgebungen mit zulässiger Größe und Konfiguration weiterhin so arbeiten wie auf nicht virtualisierten Systemen. Weitere Informationen über die Unterstützung von Sun für Sun Java System-Produkte in virtualisierten Umgebungen finden Sie unter http://docs.sun.com/doc/820-4651.

## **Administration Server und Konsole**

Der Administration-Server und die Java Swing-basierte Konsole, die für die grafische Remote-Verwaltung von Identity Synchronization für Windows verwendet werden, werden möglicherweise in einem späteren Release ersetzt. Directory Service Control Center wurde für eine vollständige browserbasierte Dienstverwaltung implementiert, mit einer einfacheren Konfiguration des Zugriffs über eine Firewall.

**Hinweis –** Directory Proxy Server und Verzeichnisserver verwenden bereits Directory Service Control Center. *Directory Proxy Server und Verzeichnisserver verwenden die Server Root-Architektur nicht mehr, sondern das neue Verwaltungs-Framework.*

Aus diesem Grund werden die folgenden Befehle möglicherweise in zukünftigen Releases nicht mehr enthalten sein (dies gilt auch für Identity Synchronization für Windows):

- start-admin
- stop-admin
- startconsole

Zudem kann es umfassende Änderungen in o=NetscapeRoot geben. Insbesondere o=NetscapeRoot ist möglicherweise nicht mehr vorhanden. Die Server Root-Architektur kann durch das neue Verwaltungs-Framework ersetzt werden.

Zudem ist die Konfiguration der Verzeichnisserver-Verkettung über Directory Service Control Center nicht möglich.

# <span id="page-18-0"></span>**Verzeichnisserver-Änderungen**

Die früheren Befehlszeilentools zur Verwaltung der Verzeichnisserver-Instanzen sind veraltet.

Folgende Tools wurden bereits entfernt:

- bak2db.pl
- db2bak.pl
- db2index.pl
- db2ldif.pl
- ldif2db.pl
- ns-accountstatus.pl
- ns-activate.pl
- ns-inactivate.pl
- schema push.pl
- check-slapd
- getpwenc
- ldif2ldap
- monitor
- restoreconfig
- saveconfig
- suffix2instance
- vlvindex
- /usr/bin/directoryserver
- db2index

Folgende Tools werden eventuell aus einer künftigen Version entfernt:

- bak2db
- db2bak
- db2ldif
- ldif2db
- restart-slapd
- start-slapd
- stop-slapd

Die neuen Befehlszeilentools, dsadm und dsconf sowie andere Befehle ersetzen die von den Tools bereitgestellten Funktionen. Weitere Informationen finden Sie unter "Command Line Changes" in *Sun Java System Directory Server Enterprise Edition 6.2 Migration Guide*.

Eine detaillierte Erläuterung der verwaltungsbedingten Verzeichnisserver-Änderungen finden Sie in Kapitel 5, "Architectural Changes in Directory Server" in *Sun Java System Directory Server Enterprise Edition 6.2 Migration Guide*.

Vor der Migration einer replizierten Servertopologie lesen Sie Kapitel 4, "Migrating a Replicated Topology" in *Sun Java System Directory Server Enterprise Edition 6.2 Migration* <span id="page-19-0"></span>*Guide*. In dieser Version wird die Legacy-Replikation mit Verzeichnisserver 4 nicht mehr unterstützt. Seit Januar 2004 bietet Sun Microsystems keine Verzeichnisserver 4-Unterstützung mehr an.

Wenn Sie eine Verzeichnisserver-Instanz erstellen, werden die Passwortrichtlinien zunächst rückwärtskompatibel konfiguriert. Nach einem Upgrade wechseln Sie den Kompatibilitätsmodus, um eine umfangreichere Passwortrichtlinienkonfiguration zu ermöglichen. Verzeichnisserver verwaltet die Konvertierung. In einer künftigen Version steht die abwärtskompatible Passwortrichtlinienkonfiguration möglicherweise nicht mehr zur Verfügung.

Zudem wird bei der Erstellung einer Verzeichnisserver-Instanz der Vorgang zur DN-Änderung nicht mehr unterstützt. Nachdem alle Serverinstanzen in Ihrer Replikationstopologie aufgerüstet wurden, ist die vorschriftsmäßige Replikation des Vorgangs zur DN-Änderung möglich. Zu diesem Zeitpunkt kann die Unterstützung des Vorgangs zur DN-Änderung für die einzelnen Serverinstanzen aktiviert werden. Verwenden Sie zu diesem Zweck den Befehl dsconf set-server-prop moddn-enabled:on.

Die Verzeichnisserver-Verkettung wird verworfen und steht in einer künftigen Version möglicherweise nicht mehr zur Verfügung. Die Konfiguration der Verkettung ist weder über Directory Service Control Center noch über die neuen Befehlszeilentools möglich. Die meisten Bereitstellungen, die durch Verkettung aktiviert wurden, werden nun mit Funktionen von Directory Proxy Server aktiviert. So sind beispielsweise die Datenverteilung, die globale Kontosperre in der gesamten Replikationstopologie sowie das Zusammenführen von Verzeichnisinformationsbäumen mit Directory Proxy Server möglich. Für Legacy-Anwendungen, die weiterhin von der Verkettung abhängig sind, können Sie das Plug-In für verkettete Suffixe mit dem Befehl ldapmodify konfigurieren und so die Attribute für die Verkettung festlegen. Die Attribute sind in dse.ldif(4) aufgeführt.

Detaillierte Informationen zu Plug-In-API-Änderungen finden Sie in Kapitel 2, "Changes to the Plug-In API Since Directory Server 5.2" in *Sun Java System Directory Server Enterprise Edition 6.2 Developer's Guide* und Kapitel 3, "Changes to the Plug-In API From Directory Server 4 to Directory Server 5.2" in *Sun Java System Directory Server Enterprise Edition 6.2 Developer's Guide*. Schnittstellen, die dort als veraltet identifiziert werden, werden in einer zukünftigen Version eventuell entfernt.

# **Directory Proxy Server-Änderungen**

Es ist keine Migration erforderlich, um Directory Proxy Server 6.0- und 6.1-Instanzen über Directory Proxy Server 6.2-Befehle zu verwenden. Alle Directory Proxy Server 5.x-Instanzen müssen jedoch migriert werden, bevor Sie in Verbindung mit Directory Proxy Server 6.2-Befehlen verwendet werden können. Weitere Informationen finden Sie in Kapitel 6, "Migrating Directory Proxy Server" in *Sun Java System Directory Server Enterprise Edition 6.2 Migration Guide*.

# <span id="page-20-0"></span>**Identity Synchronization fürWindows-Änderungen**

In künftigen Versionen von Identity Synchronization für Windows werden möglicherweise nicht mehr alle Versionen und Service Packs von Microsoft Windows NT unterstützt. Microsoft bietet seit Juni 2004 keine Unterstützung für Windows NT mehr an.

Lesen Sie vor einem Upgrade von Identity Synchronization für Windows Kapitel 7, "Migrating Identity Synchronization for Windows" in *Sun Java System Directory Server Enterprise Edition 6.2 Migration Guide*.

# **Directory Server Resource Kit-Änderungen**

In ["Informationen zu Directory Server Resource Kit" auf Seite 81](#page-80-0) wird erläutert, was in dieser Version von Directory Server Resource Kit enthalten ist.

Auf den Seiten zum LDAP-Dienstprogramm von Sun Solaris-Systemen wird die Version der LDAP-Dienstprogramme ldapsearch, ldapmodify, ldapdelete und ldapadd, die im Lieferumfang von Directory Server Enterprise Edition enthalten sind, nicht angegeben. Die Befehle werden in einer künftigen Version auf Solaris-Systemen unter Umständen nicht mehr separat bereitgestellt, sondern sind in die Befehle integriert, die vom Betriebssystem bereitgestellt werden. Die Handbuch-Seiten für die LDAP-Clienttools finden Sie in *Sun Java System Directory Server Enterprise Edition 6.2 Man Page Reference*.

<span id="page-22-0"></span>**KAPITEL 2** 2

# Installationshinweise

In diesem Kapitel erfahren Sie, wo Directory Server Enterprise Edition-Software heruntergeladen werden kann. Zudem sind hier die wichtigsten Installationsvoraussetzungen aufgeführt.

Dieses Kapitel enthält die folgenden Abschnitte:

- "Supportdienste und Lizenzen" auf Seite 23
- ["Neue Funktionen in Directory Server Enterprise Edition 6.2" auf Seite 24](#page-23-0)
- ["Abrufen der Software" auf Seite 25](#page-24-0)
- ["Hardware-Anforderungen" auf Seite 25](#page-24-0)
- ["Anforderungen an das Betriebssystem" auf Seite 27](#page-26-0)
- ["Software-Anforderungen" auf Seite 32](#page-31-0)
- ["Installationsberechtigungen und Anmeldeinformationen" auf Seite 35](#page-34-0)
- ["Installationshinweise für Identity Synchronization für Windows" auf Seite 37](#page-36-0)

# **Supportdienste und Lizenzen**

Vor der Installation sollten Sie die Informationen zu Support und Lizenzierung aufmerksam lesen.

#### **Support Services**

Für die Sun Java System Directory Server Enterprise Edition werden die Servicepläne Sun Software Service Standard, Premium und Premium Plus angeboten. Sie können entweder über einen Sun-Vertriebsmitarbeiter, einen autorisierten Sun-Händler oder online unter <http://www.sun.com/sales/index.jsp> erworben werden. Diese Servicepläne umfassen technischen Telefon- und Online-Support, Softwareupdates nach Bedarf, Online-Systemverwaltungsressourcen, Support-Benachrichtigungsdienste und One-Stop-Kompatibilitätsunterstützung (nur Premium und Premium Plus). Darüber hinaus bietet der Premium Plus-Plan einen Customer Advocate sowie ein kundenzentriertes Supportteam.

<span id="page-23-0"></span>Umfassende Informationen zu den Features finden Sie unter: <http://www.sun.com/service/serviceplans/software/overview.xml>

Kunden, die einen Wartungsvertrag für die kostenlosen 200.000 Directory Server-Einträge in Solaris erwerben möchten, können auch einen Sun Software Service-Plan über einen Sun-Vertriebsmitarbeiter oder einen autorisierten Sun-Händler erwerben.

Die Servicelisten mit allen Angeboten des Sun-Serviceprogramms finden Sie unter: <http://www.sun.com/servicelist>

#### **Lizenzen**

Die Lizenzen werden ausgehend von der Anzahl an Einträgen vergeben, die Sie mit Directory Server Enterprise Edition verwalten möchten. Nach der Erteilung einer Lizenz können Sie die Einträge so oft wie nötig replizieren, um eine maximale Flexibilität Ihrer Verzeichnisimplementierung zu erreichen. Die einzige Bedingung besteht darin, dass Sie keinen der replizierten Einträge ändern und alle replizierten Einträge unter demselben Betriebssystem speichern. Werden die replizierten Einträge unter einem anderen Betriebssystem gespeichert, müssen Sie eine Lizenz für diese Einträge erwerben.

Solaris bietet 200.000 kostenlose Einträge für Directory Server. In diesem Fall haben Sie nur für die Directory Server-Hauptkomponente eine Lizenz, nicht für die anderen Directory Server Enterprise Edition-Komponenten. Sie können ein Upgrade von der Directory Server-Hauptkomponente auf die vollständige Directory Server Enterprise Edition erwerben.

Sie können die neueste Lizenz für eine bestimmte Version eines Produkts überprüfen, bevor Sie dieses von [http://www.sun.com/software/products/directory\\_srvr\\_ee/get.jsp](http://www.sun.com/software/products/directory_srvr_ee/get.jsp) herunterladen.

# **Neue Funktionen in Directory Server Enterprise Edition 6.2**

Directory Server Enterprise Edition 6.2 ist ein Patch-Release, das im Vergleich zu Directory Server Enterprise Edition 6.1 folgende Neuerungen enthält:

- Native Distribution für Windows.
- Installation der Zip-Distribution als beliebiger Benutzer unter Windows
- Die Konsole ist auch für die Zip-Distribution verfügbar. Informationen hierzu finden Sie unter "Installing Directory Service Control Center From Zip Distribution" in *Sun Java System Directory Server Enterprise Edition 6.2 Installation Guide*.
- Verbesserte Leistungen für bestimmte Bereitstellungen.

Eine Liste der neuen Funktionen von Directory Server Enterprise Edition 6.1 finden Sie unter "What's New at a Glance" in *Sun Java System Directory Server Enterprise Edition 6.2 Evaluation Guide*.

# <span id="page-24-0"></span>**Abrufen der Software**

Die Sun Java System Directory Server Enterprise Edition 6.2-Software kann hier heruntergeladen werden:

[http://www.sun.com/software/products/directory\\_srvr\\_ee/get.jsp](http://www.sun.com/software/products/directory_srvr_ee/get.jsp)

Die Download-Seite ist der Ausgangspunkt, von dem aus Sie zu den entsprechenden Downloads gelangen, je nachdem, welchen Verteilungstyp Sie herunterladen müssen. Directory Server Enterprise Edition 6.2 ist in den folgenden Verteilungstypen verfügbar:

- Nativpaketverteilung
- Zip-Verteilung

Einen Vergleich der beiden Distributionen finden Sie unter "Directory Server Enterprise Edition Software Distributions" in *Sun Java System Directory Server Enterprise Edition 6.2 Installation Guide*.

Directory Server Enterprise Edition 6.2 ist in den folgenden Formen verfügbar:

- Java ES-Installationsprogramm: Installationsprogramm für native Pakete von Solaris- und Linux-Systemen
- Nativer Patch: Patches für das Upgrade nativer Pakete von Directory Server Enterprise Edition 6.0 und 6.1, die mithilfe des Java ES-Installationsprogramms installiert wurden.

In Directory Server Enterprise Edition 6.2 ist kein nativer Patch für SuSE Linux Enterprise Server enthalten.

■ Zip-basierte Distribution: eigenständige Anwendung zur Installation von Directory Server Enterprise Edition 6.2 oder zum Aktualisieren von Directory Server Enterprise Edition 6.0 und 6.1-Zip-Installationen

Weitere Informationen zu Patchnummern finden Sie unter "Software Installation" in *Sun Java System Directory Server Enterprise Edition 6.2 Installation Guide*.

Detaillierte Informationen zum Thema Installation und was in Ihrem konkreten Fall nötig ist, finden Sie unter "Installation Procedure Quick Reference" in *Sun Java System Directory Server Enterprise Edition 6.2 Installation Guide*.

## **Hardware-Anforderungen**

In diesem Abschnitt werden die Hardware-Anforderungen für Directory Server Enterprise Edition-Komponentenprodukte beschrieben.

- ["Hardware-Anforderungen für Verzeichnisserver" auf Seite 26](#page-25-0)
- ["Hardware-Anforderungen für Directory Proxy Server" auf Seite 26](#page-25-0)
- ["Hardware-Anforderungen für Identity Synchronization für Windows" auf Seite 27](#page-26-0)
- ["Hardware-Anforderungen für Directory Editor" auf Seite 27](#page-26-0)

# <span id="page-25-0"></span>**Hardware-Anforderungen für Verzeichnisserver**

Für die Verzeichnisserver-Software ist folgende Hardware-Unterstützung erforderlich.

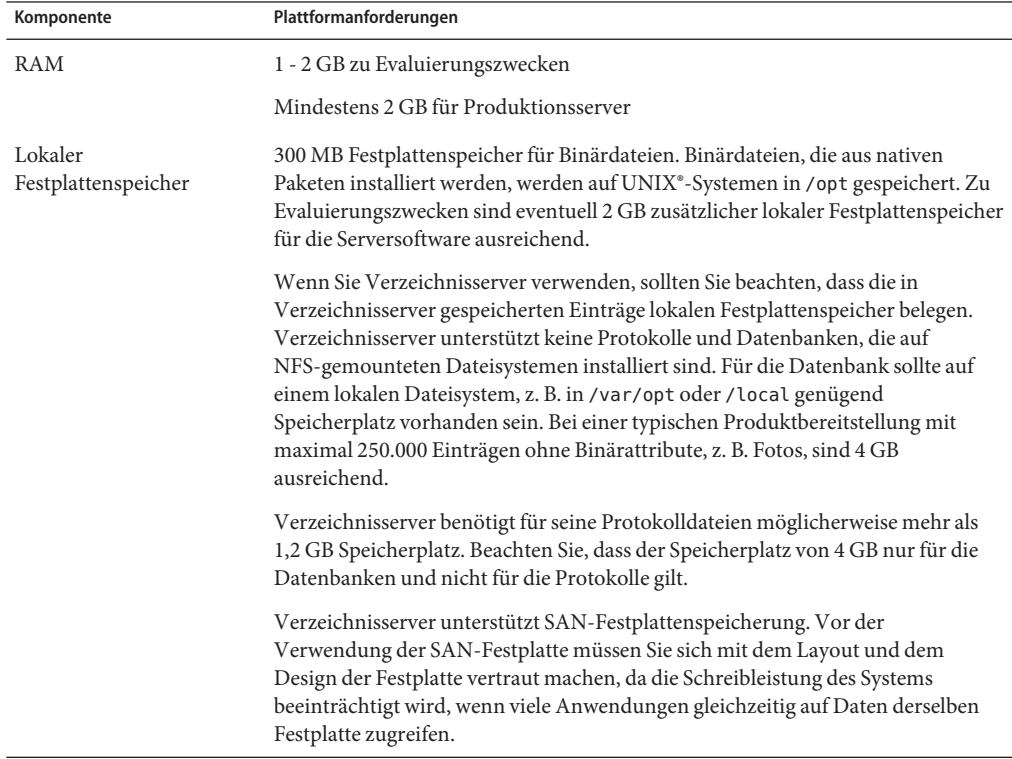

### **Hardware-Anforderungen für Directory Proxy Server**

Für die Directory Proxy Server-Software ist folgender Hardware-Support erforderlich.

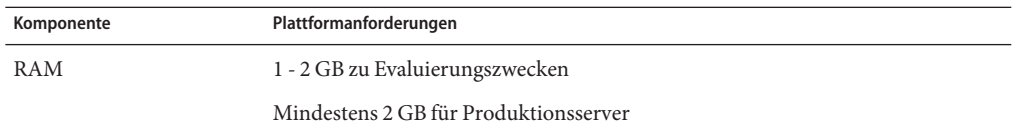

<span id="page-26-0"></span>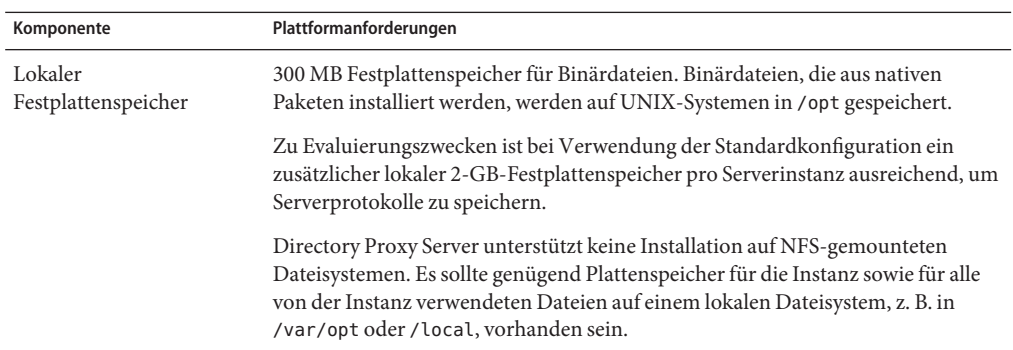

#### **Hardware-Anforderungen für Identity Synchronization fürWindows**

Für die Identity Synchronization für Windows-Software ist folgende Hardware-Unterstützung erforderlich.

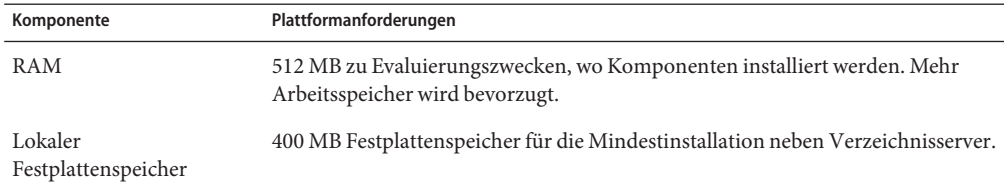

## **Hardware-Anforderungen für Directory Editor**

Lesen Sie vor der Installation von Directory Editor zunächst [Kapitel 6](#page-74-0) der Versionshinweise.

Weitere Informationen finden Sie auch in der Directory EditorDokumentation unter [http://docs.sun.com/coll/DirEdit\\_05q1](http://docs.sun.com/coll/DirEdit_05q1).

# **Anforderungen an das Betriebssystem**

In diesem Abschnitt werden Betriebssysteme, Patches und Service Packs beschrieben, die für eine Unterstützung der Directory Server Enterprise Edition-Komponentenprodukte erforderlich sind.

## **Betriebssystemanforderungen für Verzeichnisserver, Directory Proxy Server und Directory Server Resource Kit**

Für Verzeichnisserver, Directory Proxy Server und Directory Server Resource Kit gelten die gleichen Betriebssystemvoraussetzungen. Diese Softwarekomponenten werden auf den nachfolgend aufgeführten Betriebssystemversionen ausgeführt. Für bestimmte Betriebssysteme sind zusätzliche Service Packs oder Patches erforderlich, wie in der folgenden Tabelle dargestellt.

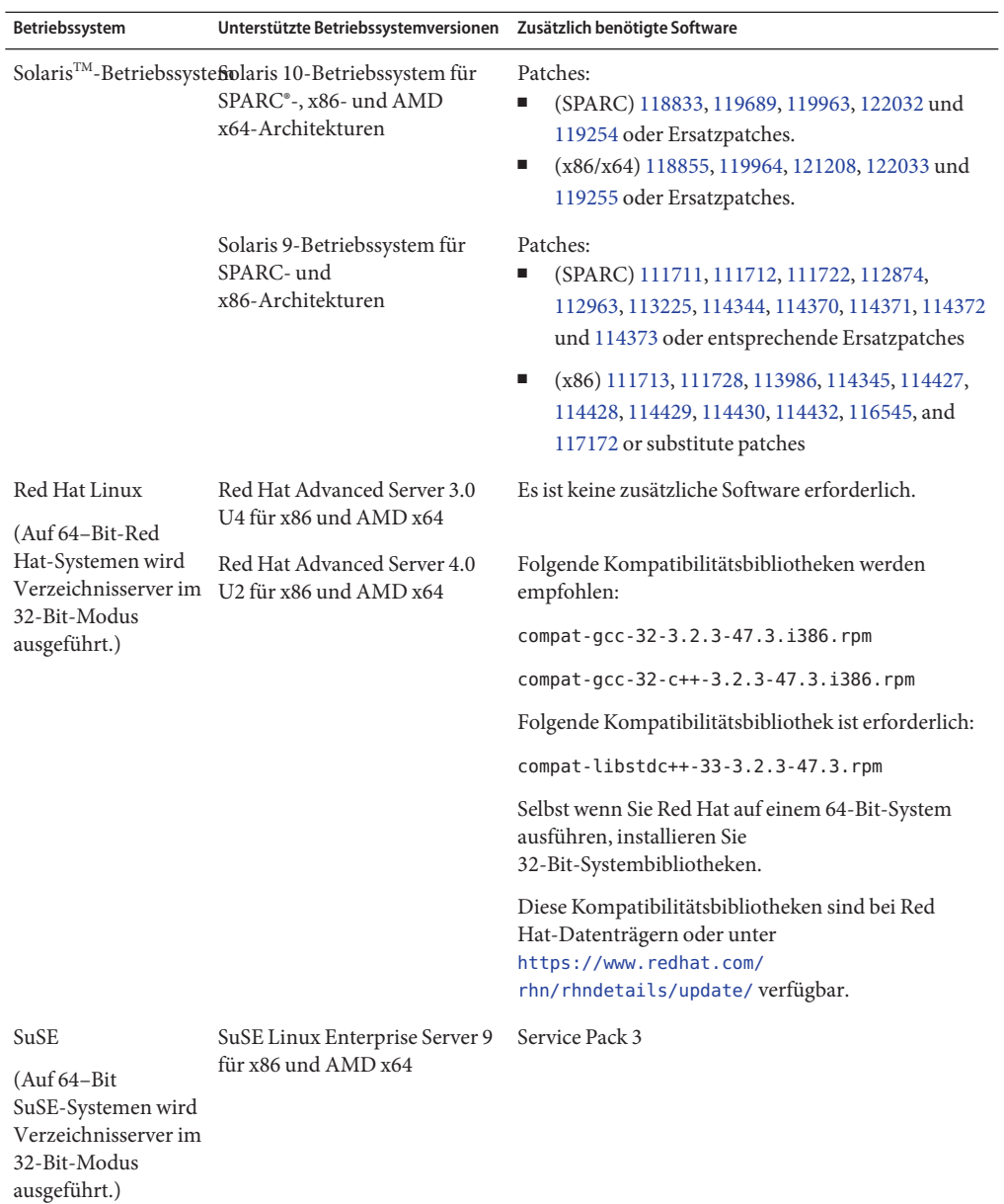

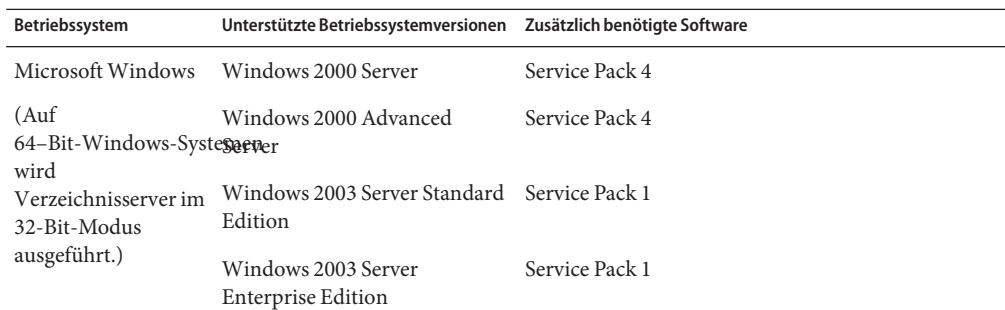

**Hinweis –** HP-UX wird von Directory Server Enterprise Edition 6.2 nicht unterstützt. Die zukünftige Produktversion soll jedoch auch HP-UX unterstützen.

Bevor Sie Directory Server Enterprise Edition 6.2 auf SuSE Linux Enterprise Server installieren, lesen Sie bitte die folgenden Anweisungen:

- Unter SuSE Linux werden nur Verzeichnisserver und Directory Proxy Server unterstützt. Diese Unterstützung ist nur in der Zip-Distribution verfügbar.
- Nehmen Sie unter SuSE Linux die Installation als root vor, ansonsten können Sie DSCC nicht nutzen, um Ihre Server standortunabhängig zu verwalten.
- Wenden Sie einen Patch für die Pluggable Authentification Modules(PAM)-Biblotheken an. Wenn der Patch nicht angewendet wird, kann DSCC den DSCC-Agenten nicht authentifizieren.
- Installieren Sie unter SuSE 64–Bit pam-32bit-9- *yyyymmddhhmm*.rpm.

Wenn pam-32bit-9- yyyymmddhhmm.rpm nicht installiert ist, schlägt cacaoadm start fehl.

■ Die Anwendung für Linux, die sowohl unter Red Hat als auch unter SuSE Linux verwendet werden kann, ist nur für Red Hat ausgewiesen.

Sie können Solaris-Patch-Cluster abrufen und auf diese Weise in den meisten Fällen das Herunterladen einzelner Patches vermeiden. Gehen Sie zum Abrufen von Solaris-Patch-Clustern folgendermaßen vor:

- 1. Begeben Sie sich zur SunSolve-Patch-Seite unter <http://sunsolve.sun.com/pub-cgi/show.pl?target=patchpage>.
- 2. Klicken Sie auf den Link "Recommended Patch Clusters".
- 3. Laden Sie den Patch-Cluster für Ihr Solaris-Betriebssystem und Ihre Java ES-Versionen herunter.

<span id="page-29-0"></span>Die Directory Server Enterprise Edition-Software wird mit vollständigen Installationen der hier aufgeführten Betriebssysteme validiert, nicht mit reduzierten "Basis"-,"Endbenutzer"- oder "Kern"-Installationen.

Verzeichnisserver wird auf folgenden Plattformen im 64–Bit-Modus ausgeführt:

- Solaris SPARC
- Solaris 10 AMD x64-Systeme

Verzeichnisserver wird auf folgenden Plattformen im32–Bit-Modus ausgeführt:

- Solaris x86-Systeme
- Solaris 9 AMD x64-Systeme
- Red Hat-Systeme für x86 und AMD x64
- SuSE Linux Enterprise Server 9 SP3 für x86 und AMD x64

Sie müssen Verzeichnisserver und Directory Proxy Server auf dem Windows NTFS-System installieren. Der Common Agent Container wird auf dem Windows FAT-System nicht unterstützt.

SuSE Linux Enterprise Server verfügt in /etc/profile.d/ über eine Reihe von Skripts, um die passende Umgebung im Hinblick auf die installierte Software automatisch einzurichten. Aus diesem Grund ist es notwendig, die folgenden Java-Umgebungsvariablen zurückzusetzen, bevor Sie mithilfe von Befehlen an dem Produkt arbeiten.

- JAVA\_BINDIR
- JAVA HOME
- JRE\_HOME
- JAVA\_ROOT

#### **Betriebssystemanforderungen von Identity Synchronization fürWindows**

Identity Synchronization für Windows-Komponenten werden unter den hier aufgeführten Betriebssystemversionen ausgeführt. Für bestimmte Betriebssysteme sind zusätzliche Service Packs oder Patches erforderlich, wie in den folgenden Tabellen dargestellt.

## **Identity Synchronization fürWindows-Anforderungen für Kernkomponenten und -Konnektoren**

In der nachfolgenden Tabelle sind die Betriebssystemanforderungen für Kernkomponenten und Konnektoren für Verzeichnisserver und Active Directory aufgeführt.

<span id="page-30-0"></span>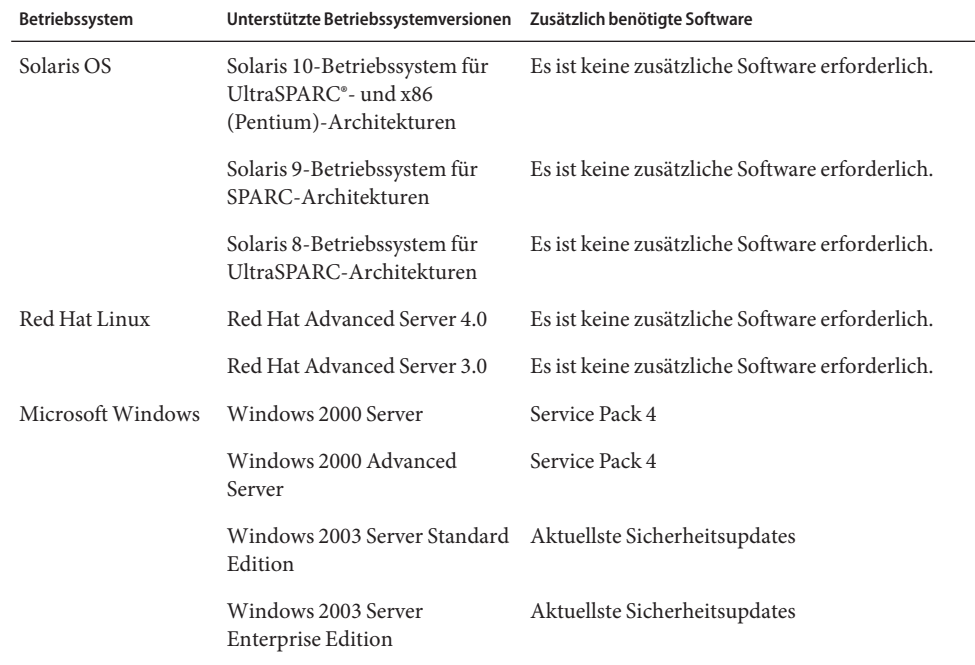

**Hinweis –** Identity Synchronization für Windows wird nicht auf SuSE-Systemen unterstützt.

### **Identity Synchronization fürWindows-Anforderungen fürWindows NT**

In der nachfolgenden Tabelle sind die Betriebssystemanforderungen für Windows NT-Komponenten und -Konnektoren aufgeführt.

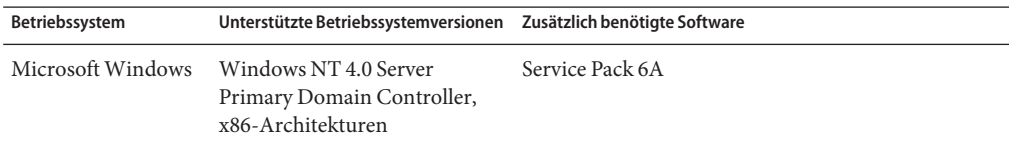

## **Betriebssystemanforderungen für Directory Editor**

Lesen Sie vor der Installation von Directory Editor zunächst [Kapitel 6](#page-74-0) der Versionshinweise.

Weitere Informationen finden Sie auch in der Directory EditorDokumentation unter [http://docs.sun.com/coll/DirEdit\\_05q1](http://docs.sun.com/coll/DirEdit_05q1).

# <span id="page-31-0"></span>**Software-Anforderungen**

Verzeichnisserver ist abhängig von Network Security Services, NSS, einer Schicht für kryptografische Algorithmen. NSS wurde für das kryptografische Framework von Sun validiert, das auf Solaris 10-Systemen zur Verfügung steht und kryptografische Beschleunigungsgeräte unterstützt.

Auf Windows-Systemen ist für Verzeichnisserver ActivePerl-Software erforderlich, damit die Befehle für die Kontoaktivierung und die manuelle Schemareplikation verwendet werden können. ActivePerl ist in Directory Server Enterprise Edition nicht enthalten. Die Abhängigkeit ist für die nachfolgend aufgeführten Befehle relevant.

- $\blacksquare$  ns-accountstatus(1 $M$ )
- $\blacksquare$  ns-activate $(1M)$
- $\blacksquare$  ns-inactivate $(1M)$
- schema  $push(1M)$

In Windows müssen Sie den Popup-Blocker deaktivieren, damit Directory Service Control Center ordnungsgemäß funktioniert.

Für Directory Proxy Server wird auf Systemen von Solaris, Red Hat und Windows eine Java-Runtime-Umgebung (JRE) Version 1.5.0\_09 oder später benötigt. JRE wird mit der zip-Verteilung installiert. Wenn Sie die Installation mithilfe der Zip-Distribution vornehmen und die Umgebungsvariable JAVA\_HOME eingerichtet ist, wird die in JAVA\_HOME festgelegte Java-Runtime-Umgebung verwendet. Wenn JAVA\_HOME für Ihre Umgebung eingestellt ist, überprüfen Sie, ob die Version aktuell ist.

Directory Proxy Server funktioniert mit allen LDAPv3-kompatiblen Directory-Servern, wurde aber nur mit dem Sun Java System Verzeichnisserver getestet.

Zur Virtualisierung wurde Directory Proxy Server mit den folgenden JDBC-Datenquellen unter 'Verwendung der unten stehenden Treiber validiert. Directory Proxy Server funktioniert jedoch mit allen JDBC 3-kompatiblen Treibern.

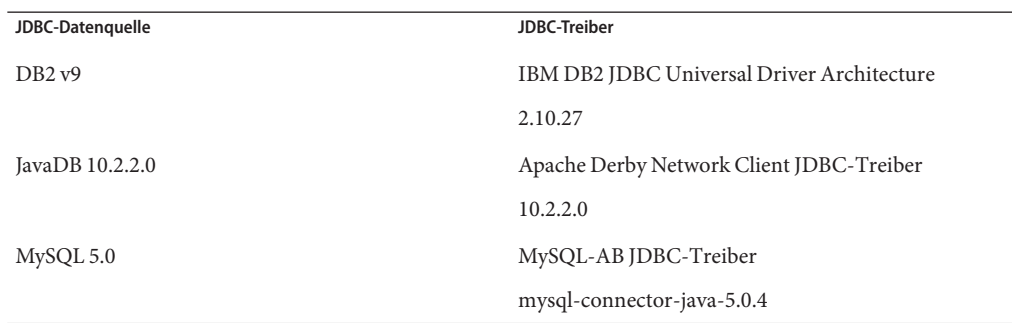

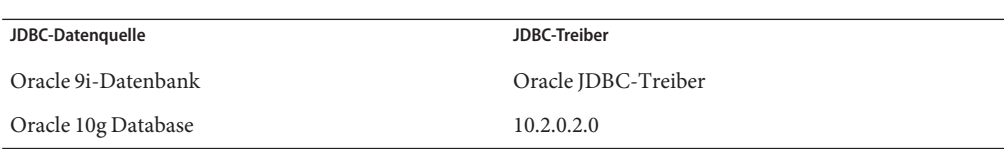

Auf Windows-Systemen kann mit dem Befehl dsee\_deploy, wenn er aus einer Shell ausgeführt wird, Software nicht vorschriftsmäßig im Common Agent Container, cacao, registriert werden. Dies kann vorkommen, wenn Ihr MKS-PATH den Ordner*system-drive:*\system32 nicht enthält. Alternativ können Sie den Befehl in der systemeigenen Befehlszeile von Windows ausführen.

Unter Solaris 10 werden rc.scripts verworfen, sodass Befehle wie dsadm autostart nicht unterstützt werden. Verwenden Sie für diese Art von Anforderungen stattdessen Solaris 10 Service Management Facility (SMF). Beispiel: dsadm enable-service. Weitere Informationen zu SMF finden Sie in der Solaris-Dokumentation.

Bevor Sie Identity Synchronization für Windows installieren können, müssen Sie die erforderlichen Sun Java System-Software-Komponenten, u. a. JRE und Message Queue, installieren.

Im Lieferumfang von Identity Synchronization für Windows ist keine JRE enthalten.

Für das Identity Synchronization für Windows-Installationsprogramm ist J2SE bzw. JRE 1.5.0\_09 erforderlich.

Für Identity Synchronization für Windows ist JRE 1.5.0\_09 unter Windows NT erforderlich.

■ Im Identity Synchronization für Windows-Paket für diese Version ist Message Queue 3.6 enthalten.

Bei der Installation von Identity Synchronization für Windows muss der Pfad der zu verwendenden Message Queue-Version angegeben werden. Vom Identity Synchronization für Windows-Installationsprogramm wird daraufhin ein erforderlicher Broker in Message Queue installiert, damit Identity Synchronization für Windows Message Queue für Synchronisierungszwecke verwenden kann.

*Auf Windows-Systemen unterstützt Identity Synchronization für Windows lediglich Message Queue 3.6.* Sie installieren also Message Queue 3.6 (im Lieferumfang des Identity Synchronization für Windows-Pakets enthalten).

Message Queue 3.7 wird hingegen als gemeinsam genutzte Java Enterprise System-Komponente installiert. Bei der standardmäßigen Vorgehensweise ist es folglich sehr gut möglich, dass sowohl Message Queue 3.6 als auch Message Queue 3.7 installiert werden. Wenn sowohl Java Enterprise System-Komponenten als auch Identity Synchronization für Windows auf einem Windows-System installieren, vergewissern Sie sich, dass Message Queue 3.7 nicht ausgewählt ist.

Auf Windows-Systemen beinhaltet die mit Console und Administrationsserver installierte JRE keine Fixes für Änderungen, die im Zusammenhang mit der Sommerzeit stehen. Fixes für Änderungen, die im Zusammenhang mit der Sommerzeit stehen, müssen nach der Installation <span id="page-33-0"></span>angewendet werden. Verwenden Sie zur Korrektur der JRE das Tool tzupdater (eine Erläuterung finden Sie hier: [http://java.sun.com/javase/tzupdater\\_README.html](http://java.sun.com/javase/tzupdater_README.html)). Die zu korrigierende JRE finden Sie nach der Installation unter *ServerRoot*/bin/base/jre/, also dort, wo Console und Administrationsserver installiert wurden.

#### **Anforderungen für Identity Synchronization fürWindows in einer Firewall-Umgebung**

Sie können Identity Synchronization für Windows in einer Firewall-Umgebung ausführen. In den folgenden Abschnitten werden die Serverports aufgelistet, die Sie über die Firewall bekannt geben müssen.

#### **Anforderungen für Message Queue**

Message Queue verwendet standardmäßig dynamische Ports für alle Dienste mit Ausnahme des Portzuordnungsprogramms. Wenn Sie auf den Message Queue-Broker über eine Firewall zugreifen möchten, sollte der Broker feste Ports für alle Dienste verwenden.

Nachdem Sie den Kern installiert haben, müssen Sie die

imq.<service\_name>.<protocol\_type>.port-Broker-Konfigurationseigenschaften festlegen. Insbesondere müssen Sie die imq.ssljms.tls.port-Option festlegen. Weitere Informationen finden Sie in der Message Queue-Dokumentation.

#### **Anforderungen für Installationsprogramm**

Der Identity Synchronization für Windows-Installer muss mit dem Verzeichnisserver kommunizieren können, der als Konfigurationsverzeichnis fungiert.

- Wenn Sie einen Active Directory-Konnektor installieren, muss der Installer den LDAP-Port 389 von Active Directory kontaktieren können.
- Wenn Sie einen Verzeichnisserver-Konnektor oder ein Verzeichnisserver-Plug-In (Unterkomponente) installieren, muss der Installer den Verzeichnisserver-LDAP-Port, standardmäßig 389, kontaktieren können.

#### **Anforderungen für Kernkomponente**

Die Message Queue, der System Manager und die Befehlszeilenschnittstelle müssen Verzeichnisserver erreichen können, wo die Identity Synchronization für Windows-Konfiguration gespeichert ist.

#### **Anforderungen für Konsole**

Die Identity Synchronization für Windows-Konsole muss Folgendes erreichen können:

- Active Directory über LDAP, Port 389, oder LDAPS, Port 636
- Active Directory Global Catalog über LDAP, Port 3268, oder LDAPS, Port 3269
- Jeden Verzeichnisserver über LDAP oder LDAPS
- Administrationsserver
- Message Queue

#### <span id="page-34-0"></span>**Anforderungen für Konnektoren**

Alle Konnektoren müssen mit Message Queue kommunizieren können.

Außerdem müssen folgende Konnektor-Anforderungen erfüllt sein.

- Der Active Directory-Konnektor muss auf den Active Directory-Domänencontroller über LDAP, Port 389, oder LDAPS, Port 63, zugreifen können.
- Der Verzeichnisserver-Konnektor muss auf die Verzeichnisserver-Instanzen über LDAP, Standardport 389, oder LDAPS, Standardport 636, zugreifen können.

#### **Anforderungen für Verzeichnisserver-Plugin in einer Firewall-Umgebung**

Jedes Verzeichnisserver-Plug-In muss den Verzeichnisserver-Konnektor-Serverport erreichen können, der bei der Konnektor-Installation ausgewählt wurde. Plug-Ins, die in Verzeichnisserver-Master-Repliken ausgeführt werden, müssen eine Verbindung mit LDAP von Active Directory, Port 389, oder LDAPS, Port 636, herstellen können. Die Plug-Ins, die in anderen Verzeichnisserver-Repliken ausgeführt werden, müssen die Verzeichnisserver-Master-LDAP- und LDAPS-Ports erreichen können.

#### **Mit Directory Service Control Center kompatible Browser**

In der nachfolgenden Tabelle finden Sie die Browser für jedes Betriebssystem, das Directory Service Control Center unterstützt.

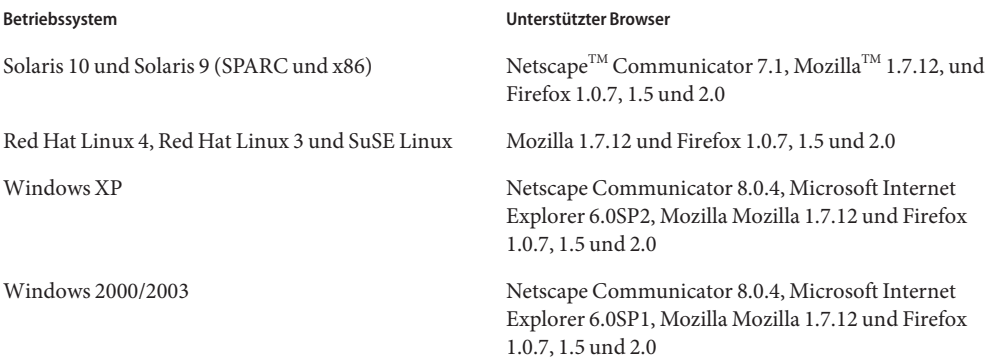

# **Installationsberechtigungen und Anmeldeinformationen**

In diesem Abschnitt werden die Berechtigungen und Anmeldeinformationen beschrieben, die für die Installation der Directory Server Enterprise Edition-Komponentenprodukte erforderlich sind.

- ["Verzeichnisserver, Directory Proxy Server, Directory Service Control Center- und](#page-35-0) [Directory Server Resource Kit-Berechtigungen" auf Seite 36](#page-35-0)
- ["Identity Synchronization für Windows-Installationsberechtigungen und](#page-36-0) [-Anmeldeinformationen" auf Seite 37](#page-36-0)

## <span id="page-35-0"></span>**Verzeichnisserver, Directory Proxy Server, Directory Service Control Center- und Directory Server Resource Kit-Berechtigungen**

Bei der Installation von Verzeichnisserver, Directory Proxy Server oder Directory Service Control Center über die auf dem nativen Java Enterprise System-Paket basierenden Verteilung müssen Sie über die nachfolgend aufgeführten Berechtigungen verfügen.

- Auf Solaris-, Red Hat- und SuSE-Systemen müssen Sie die Installation als root durchführen.
- Auf Windows-Systemen müssen Sie die Installation als Administrator durchführen.

Sie können Verzeichnisserver, Directory Proxy Server und Directory Server Resource Kit ohne Sonderberechtigungen aus der zip-Verteilung installieren.

Weitere Informationen finden Sie unter "Directory Server Enterprise Edition Software Distributions" in *Sun Java System Directory Server Enterprise Edition 6.2 Installation Guide*.

# **Vor dem Upgrade**

Bevor Sie den Directory Server Enterprise Edition 6.2-Patch anwenden, müssen Sie Folgendes beachten:

■ Nativpaket-basierte Verteilung. Alle Verzeichnisserver- und Directory Proxy Server-Instanzen, einschließlich der DSCC-Registrierung, müssen gestoppt werden, bevor der DSEE 6.2-Patch angewendet wird.

Anderenfalls könnten die Instanzen abstürzen, wenn Sie sie das nächste Mal neu starten.

Um die lokalisierte Konsole zu verwenden, wenden Sie vor dem lokalisierten Directory Server Enterprise Edition 6.2-Patch zuerst den Directory Server Enterprise Edition 6.2-Patch an. Führen Sie anschließend die folgenden Befehle in der angegebenen Reihenfolge aus:

- # dsccsetup console-unreg
- # dsccsetup console-reg
- Zip-basierte Verteilung. Alle Verzeichnisserver- und Directory Proxy Server-Instanzen müssen gestoppt werden, bevor die DSEE 6.2-Zip-Distribution auf die DSEE 6.0- und DSEE 6.1-Zip-Installationen angewendet wird. Die Überprüfung wird über den Befehl dsee deploy durchgeführt, funktioniert aber nicht unter Windows 2000.

Wenn Sie den Patch anwenden, ohne die Serverinstanzen zu stoppen, könnten die Instanzen abstürzen, wenn Sie sie das nächste Mal neu starten.
**Hinweis –** Nach der Anwendung von Patches zur Aktualisierung von Directory Server Enterprise Edition müssen Sie die Sun Web-Konsole mit folgendem Befehl neu starten:

```
# smcwebserver restart
```
#### **Identity Synchronization fürWindows-Installationsberechtigungen und -Anmeldeinformationen**

Für die Installation von Identity Synchronization für Windows müssen Sie Anmeldeinformationen für Folgendes angeben.

- Verzeichnisserver der Konfiguration
- Verzeichnisserver, der synchronisiert wird.
- Active Directory.

Weitere Informationen finden Sie unter "Installing Core" in *Sun Java System Directory Server Enterprise Edition 6.2 Installation Guide*.

Außerdem müssen Sie über die folgenden Berechtigungen für die Installation von Identity Synchronization für Windows verfügen.

- Auf Solaris- und Red Hat-Systemen müssen Sie die Installation als root durchführen.
- Auf Windows-Systemen müssen Sie die Installation als Administrator durchführen.

**Hinweis –** Wenn Sie Passwörter mithilfe des textbasierten Installationsprogramms eingeben, werden die Passwörter automatisch so vom Programm maskiert, dass sie nicht preisgegeben werden können. Das textbasierte Installationsprogramm wird nur auf Solaris- und Red Hat-Systemen unterstützt.

### **Installationshinweise für Identity Synchronization fürWindows**

Vor der Installation von neuen Teilen von Identity Synchronization für Windows müssen Sie Kapitel 5, "Preparing for Installation" in *Sun Java System Directory Server Enterprise Edition 6.2 Installation Guide* lesen.

#### **Verwenden vonWindows 2003 Server und Identity Synchronization fürWindows**

Auf Windows 2003 Server erzwingt die Standardpasswortrichtlinie strenge Passwörter, was nicht der Standardpasswortrichtlinie von Windows 2000 entspricht.

### **KAPITEL 3** 3

# Behobene Verzeichnisserver-Fehler und bekannte Probleme

Dieses Kapitel enthält wichtige produktspezifische Informationen, die zum Zeitpunkt der Freigabe von Verzeichnisserver zur Verfügung stehen.

Dieses Kapitel enthält die folgenden Abschnitte:

- "Behobene Fehler in Verzeichnisserver 6.2" auf Seite 39
- ["Bekannte Probleme und Einschränkungen von Verzeichnisserver" auf Seite 40](#page-39-0)

### **Behobene Fehler in Verzeichnisserver 6.2**

In diesem Abschnitt werden die Fehler aufgelistet, die seit dem letzten Release von Verzeichnisserver behoben wurden.

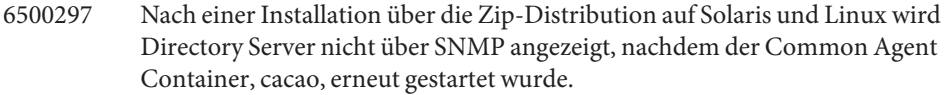

- 6509701 Bei einer Änderung der LDAP-Passwörter über die erweiterte Passwortänderung ist das aktuelle Passwort für das Konto erforderlich, selbst wenn pwdSafeModify auf off steht.
- 6520653 Auf Windows 2003-Systemen dürfen Sie keine Software verwenden, die mit dsee\_deploy über die Zip-Distribution im Gebietsschema Deutsch installiert wurde.
- 6540157 Nach der Ausführung von db2ldif oder ldif2db wird das neue Änderungsprotokoll erstellt, das alte jedoch nicht entfernt.
- 6558119 Wenn Replikation aktiviert wird, stürzt ns-slapd ab.
- 6561746 Beim Migrieren eines Verzeichnisserver 5.1-Master auf 6.x wird eine Fehlermeldung angezeigt.
- 6561772 Einige der in Lockhart geladenen JAR-Dateien werden nicht aktualisiert, nachdem die Patches 125310-02 und 125278-02 angewendet wurden.

6564778 Der Befehl dsconf create-plugin -Y pwdstoragescheme fügt den Plugin-Eintrag mit falschem DN hinzu.

#### <span id="page-39-0"></span>**Bekannte Probleme und Einschränkungen von Verzeichnisserver**

In diesem Abschnitt werden bekannte Probleme und Einschränkungen zum Zeitpunkt der Freigabe beschrieben.

#### **Einschränkungen von Verzeichnisserver**

In diesem Abschnitt werden die Produkteinschränkungen beschrieben.

Ändern Sie Dateiberechtigungen nicht manuell.

Änderungen, die an Dateiberechtigungen für installierte Directory Server Enterprise Edition-Produktdateien vorgenommen werden, können in einigen Fällen dazu führen, dass die Software nicht vorschriftsmäßig funktioniert. Ändern Sie Dateiberechtigungen nur, wenn Sie damit Anweisungen in der Produktdokumentation bzw. Anleitungen des Sun-Supports befolgen.

Diese Einschränkung lässt sich umgehen, wenn Sie als Benutzer mit entsprechenden Benutzer- und Gruppenberechtigungen Produkte installieren und Serverinstanzen erstellen.

Replizieren Sie das cn=changelog-Suffix nicht.

Obwohl Sie niemand daran hindert, die Replikation für das Suffix cn=changelog einzurichten, kann dies die Replikation behindern. Replizieren Sie das cn=changelog-Suffix nicht. Das cn=changelog-Suffix wird vom Plug-In des Retro-Änderungsprotokolls erstellt.

Der Datenbank-Cache kann nach einem Failover auf Sun Cluster veraltet sein. Wenn Verzeichnisserver auf Sun Cluster ausgeführt wird und nsslapd-db-home-directory für die Verwendung eines Verzeichnisses eingerichtet ist, das nicht freigegeben ist, nutzen mehrere Instanzen Datenbank-Cachedateien. Nach einem Failover verwendet die Verzeichnisserver-Instanz auf dem neuen Knoten die möglicherweise veralteten Datenbank-Cachedateien.

Um diese Einschränkung zu umgehen, verwenden Sie entweder ein Verzeichnis für nsslapd-db-home-directory, das freigegeben ist, oder entfernen Sie beim Starten von Verzeichnisserver systematisch die Dateien im nsslapd-db-Stammverzeichnis.

Die falsche SASL-Bibliothek wird geladen, wenn LD\_LIBRARY\_PATH /usr/lib enthält. Wenn LD\_LIBRARY\_PATH /usr/lib enthält, wird die falsche SASL-Bibliothek verwendet, was zum Fehlschlagen des dsadm-Befehls nach der Installation führt.

Verwenden Sie die LDAP-Ersetzungsoperation, um die cn=config-Attribute zu ändern. Eine LDAP-Änderungsoperation in cn=config kann lediglich die untergeordnete Ersetzungsoperation verwenden. Jeglicher Versuch, ein Attribut hinzuzufügen oder zu löschen, wird mit der Fehlermeldung DSA kann nicht ausgeführt werden, Fehler 53, verworfen. Obwohl Verzeichnisserver 5 das Hinzufügen oder Löschen eines Attributs oder Attributwerts akzeptierte, wurde das Update ohne Wertevalidierung auf die Datei dse.ldif angewendet. Der interne DSA-Status wurde so lange nicht aktualisiert, bis DSA angehalten und gestartet wurde.

**Hinweis –** Die Konfigurationsschnittstelle cn=config ist veraltet. Verwenden Sie, wenn möglich, stattdessen den Befehl dsconf.

Um diese Einschränkung zu umgehen, kann die untergeordnete LDAP-Änderungs- und Ersetzungsoperation eine untergeordnete Hinzufügen- oder Löschoperation ersetzen. Es gehen keine Funktionen verloren. Ganz im Gegenteil ist der Status der DSA-Konfiguration nach der Änderung besser vorhersehbar.

Auf Windows-Systemen ermöglicht Verzeichnisserver Start TLS nicht standardmäßig. Dieses Problem betrifft lediglich die Serverinstanzen auf Windows-Systemen. Dieses Problem ist auf die Leistung auf Windows-Systemen zurückzuführen, wenn Start TLS verwendet wird.

Um dieses Problem zu umgehen, sollten Sie die Option -P mit dem Befehl dsconf verwenden, um mithilfe des SSL-Ports direkt eine Verbindung herzustellen. Wenn Ihre Netzwerkverbindung bereits sicher ist, sollten Sie die Option -e zusammen mit dem Befehl dsconf verwenden. Mit dieser Option können Sie eine Verbindung mit dem Standardport herstellen, ohne eine sichere Verbindung anzufordern.

- Replikationsaktualisierungsvektoren können auf nicht mehr vorhandene Server verweisen. Nachdem Sie eine replizierte Verzeichnisserver-Instanz aus einer Replikationstopologie entfernt haben, können die Replikationsaktualisierungsvektoren weiterhin Verweise auf die Instanz enthalten. Folglich können Sie auf Verweise auf Instanzen treffen, die nicht mehr vorhanden sind.
- Der Common Agent Container wird zur Startzeit nicht hochgefahren. Um dieses Problem zu umgehen, verwenden Sie bei der Installation von nativen Paketen den Befehl cacaoadm enable als root.
- max-thread-per-connection-count ist auf Windows-Systemen nicht nützlich. Die Verzeichnisserver-Konfigurationseigenschaft max-thread-per-connection-count gilt für Windows-Systeme nicht.

Ein Microsoft Windows-Fehler zeigt den Dienststarttyp als deaktiviert an. Ein [Microsoft Windows 2000 Standard Edition Bug](http://support.microsoft.com/kb/287516/en-us) (<http://support.microsoft.com/kb/287516/en-us>) führt dazu, dass der Verzeichnisserver-Dienst als deaktiviert erscheint, nachdem der Dienst aus Microsoft Management Console gelöscht wurde.

Konsole lässt keine Administratoranmeldung unter Windows XP zu Konsole lässt keine Administratoranmeldung für den Server zu, der unter Windows XP ausgeführt wird.

Sie können das Problem umgehen, indem Sie das Gastkonto deaktivieren und den Registrierungsschlüssel HKEY\_LOCAL\_MACHINE\SYSTEM\CurrentControlSet\Control\Lsa\ForceGuest auf 0 setzen.

#### **Bekannte Verzeichnisserver-Probleme in 6.2**

In diesem Abschnitt werden die zum Veröffentlichungszeitpunkt von Verzeichnisserver 6.2 bekannten Probleme aufgelistet.

- 2113177 Verzeichnisserver stürzte ab, wenn der Server angehalten wird, während ein Export, eine Sicherung, eine Wiederherstellung oder eine Indexerstellung durchgeführt wird.
- 2133169 Wenn Einträge aus LDIF importiert werden, generiert Verzeichnisserver keine createTimeStamp- und modifyTimeStamp-Attribute.

Der LDIF-Import ist geschwindigkeitsoptimiert. Diese Attribute werden vom Importprozess nicht generiert. Um diese Einschränkung zu umgehen, fügen Sie die Einträge hinzu anstatt sie zu importieren. Verarbeiten Sie LDIF andernfalls vorab, um die Attribute vor dem Import hinzuzufügen.

- 4979319 Einige Verzeichnisserver-Fehlermeldungen verweisen auf das *Database Errors Guide* (Handbuch mit Datenbankfehlern), das nicht existiert. Wenn Ihnen die Bedeutung einer wichtigen Fehlermeldung nicht klar ist und diese Fehlermeldung nicht dokumentiert ist, wenden Sie sich an den Sun-Support.
- 6358392 Beim Entfernen von Software werden vorhandene Serverinstanzen mit dem Befehl dsee deploy uninstall weder gestoppt noch gelöscht.

Um diese Einschränkung zu umgehen, befolgen Sie die Anweisungen im*Sun Java System Directory Server Enterprise Edition 6.2 Installation Guide*.

- 6366948 Verzeichnisserver behält die pwdFailureTime-Werte in einer Verbraucherreplik selbst dann bei, wenn die Attributwerte in der Lieferantenreplik gelöscht wurden. Die Werte bleiben bestehen, nachdem die Änderung von userPassword repliziert wurde.
- 6401484 Mit dem Befehl dsconf accord-repl-agmt können die Authentifizierungseigenschaften der Replikationsvereinbarung nicht ausgerichtet werden, wenn die SSL-Client-Authentifizierung am Ziel-Suffix verwendet wird.

Um dieses Problem zu umgehen, speichern Sie das Lieferantenzertifikat in der Konfiguration des Verbrauchers anhand der folgenden Schritte. Der abgebildete Beispielbefehl basiert auf zwei Instanzen auf demselben Host.

1. Exportieren Sie das Zertifikat in eine Datei.

Im folgenden Beispiel wird dargestellt, wie der Export für Server in /local/supplier und /local/consumer durchgeführt wird.

```
$ dsadm show-cert -F der -o /tmp/supplier-cert.txt /local/supplier defaultCert
$ dsadm show-cert -F der -o /tmp/consumer-cert.txt /local/consumer defaultCert
```
2. Tauschen Sie die Client- und Lieferantenzertifikate aus.

Im folgenden Beispiel wird dargestellt, wie der Austausch für Server in /local/supplier und /local/consumer stattfindet.

```
$ dsadm add-cert --ca /local/consumer supplierCert /tmp/supplier-cert.txt
$ dsadm add-cert --ca /local/supplier consumerCert /tmp/consumer-cert.txt
```
- 3. Fügen Sie den SSL-Clienteintrag auf dem Verbraucher, einschließlich supplierCert-Zertifikat in einem usercertificate;binary-Attribut, mit der entsprechenden subjectDN hinzu.
- 4. Fügen Sie den Replikations-Manager-DN auf dem Konsumenten ein.

\$ dsconf set-suffix-prop *suffix-dn* repl-manager-bind-dn:*entryDN*

- 5. Aktualisieren Sie die Regeln in /local/consumer/alias/certmap.conf.
- 6. Starten Sie beide Server mit dem Befehl dsadm start neu.
- 6412131 Die Zertifikatsnamen mit Multibytezeichen werden in der Ausgabe des Befehls dsadm show-cert *instance-path valid-multibyte-cert-name* als Punkte angezeigt.
- 6410741 Directory Service Control Center sortiert Werte als Zeichenfolgen. Folglich werden Zahlen in Directory Service Control Center so sortiert, als ob es sich um Zeichenfolgen handelt.

Bei der aufsteigenden Sortierung von 0, 20 und 100 ergibt sich die Liste 0, 100, 20. Bei der absteigenden Sortierung von 0, 20 und 100 ergibt sich die Liste 20, 100, 0.

6415184 Die Verzeichnisserver-Instanz mit Multibytezeichen im Pfad wird möglicherweise in DSCC nicht erstellt, nicht gestartet oder führt andere normale Aufgaben nicht durch.

> Einige dieser Probleme lassen sich lösen, wenn Sie den Zeichensatz verwenden, der zur Erstellung der Instanz verwendet wurde. Den Zeichensatz können Sie mit folgenden Befehlen einstellen:

```
# cacaoadm list-params | grep java-flags
              java-flags=-Xms4M -Xmx64M
           # cacaoadm stop
           # cacaoadm set-param java-flags="-Xms4M -Xmx64M -Dfile.encoding=utf-8"
            # cacaoadm start
            Verwenden Sie ausschließlich die ASCII-Zeichen im Pfad der Instanz, um diese
            Probleme zu vermeiden.
6416407 Verzeichnisserver analysiert ACI-Ziel-DNs, die doppelte Anführungszeichen oder
            ein einfaches Ausweich-Komma enthalten, nicht ordnungsgemäß. Folgende
            Beispieländerungen führen zu Syntaxfehlern.
            dn:o=mary\"red\"doe,o=example.com
            changetype:modify
            add:aci
            aci:(target="ldap:///o=mary\"red\"doe,o=example.com")
             (targetattr="*")(version 3.0; acl "testQuotes";
             allow (all) userdn ="ldap:///self";)
            dn:o=Example Company\, Inc.,dc=example,dc=com
            changetype:modify
            add:aci
            aci:(target="ldap:///o=Example Company\, Inc.,dc=example,dc=com")
             (targetattr="*")(version 3.0; acl "testComma";
            allow (all) userdn ="ldap:///self";)
            Es gibt jedoch auch Beispiele mit mehreren Ausweich-Kommas, die
            ordnungsgemäß analysiert wurden.
6428448 Mit dem dpconf-Befehl wird die Eingabeaufforderung Enter "cn=Directory
           Manager" password: zweimal angezeigt, wenn sie im interaktiven Modus
           verwendet wird.
6443229 Directory Service Control Center lässt die Verwaltung externer
            PKCS#11-Sicherheitsgeräte bzw. -token nicht zu.
6446318 Unter Windows schlägt die SASL-Authentifizierung aus den zwei folgenden
            Gründen fehl:
              SASL-Verschlüsselung wird verwendet.
               Um dieses von der SASL-Verschlüsselung verursachte Problem zu umgehen,
               stoppen Sie den Server, bearbeiten Sie dse. ldif, und stellen Sie für SASL
               Folgendes ein:
```
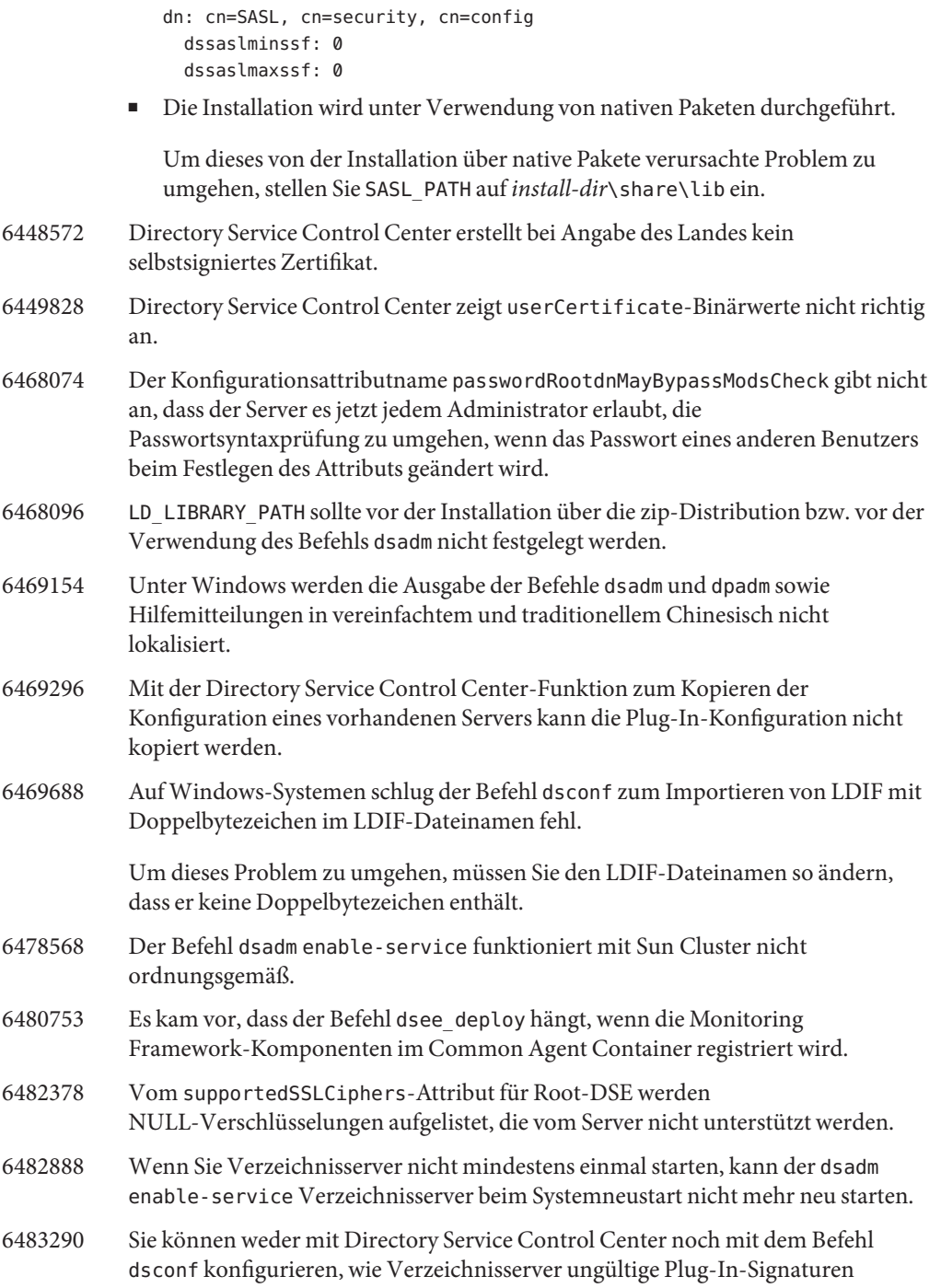

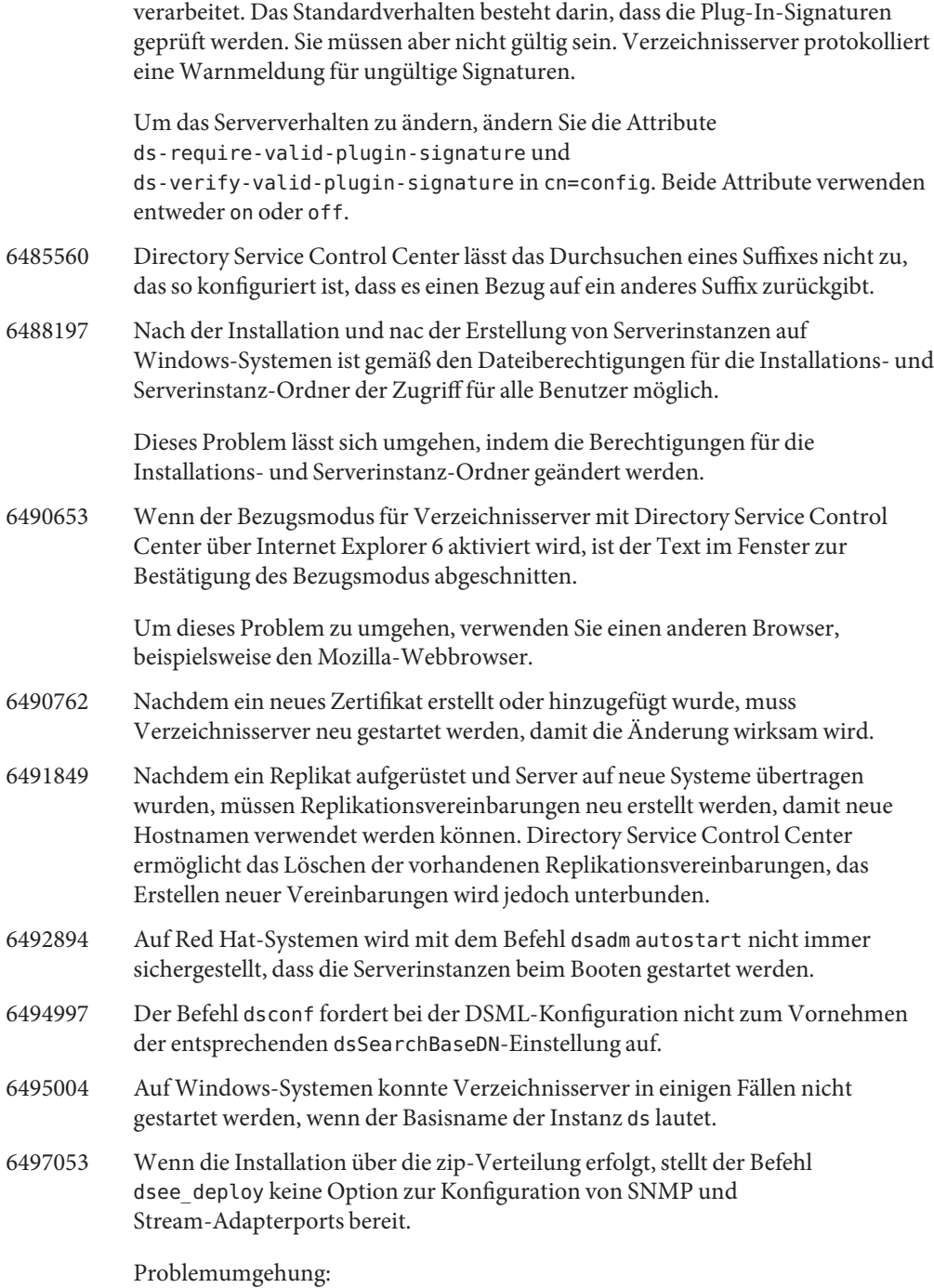

- 1. Aktivierung von Monitoring-Plugin unter Verwendung der Web-Konsole oder dpconf.
- 2. Unter Verwendung von cacaoadm set-param, ändern Sie snmp-adaptor-port, snmp-adaptor-trap-port und commandstream-adaptor-port.
- 6497894 Der Befehl dsconf help-properties funktioniert erst nach der Instanzenerstellung vorschriftsmäßig. Zudem sollte die korrekte Liste mit Werten für den dsml-client-auth-mode-Befehl client-cert-first | http-basic-only | client-cert-only lauten.
- 6498537 Damit Directory Service Control Center auf Windows XP-Systemen verwendet werden kann, muss das Gastkonto deaktiviert werden. Zudem muss der Registrierungsschlüssel HKEY LOCAL MACHINE\SYSTEM\CurrentControlSet\Control\Lsa\ForceGuest für die erfolgreiche Authentifizierung auf 0 eingestellt werden.
- 6500936 In der Nativ-Patch-Bereitstellung ist der Miniaturkalender, aus dem Datumsangaben für das Filtern von Zugriffsprotokollen ausgewählt werden, nicht ordnungsgemäß in traditionellem Chinesisch lokalisiert.
- 6501893 Ausgabe der Befehle schema\_push, repldisc, pwdhash, ns-inactivate, ns-activate, ns-accountstatus, mmldif, insync, fildif, entrycmp, dsrepair, dsee deploy, dsadm show-cert, dsadm repack und ldif ist nicht lokalisiert.
- 6501900
- 6501902
- 6501904 In einigen Fällen ist die Ausgabe der Befehle dsccmon, dsccreg, dsccsetup und dsccreg nicht lokalisiert.
- 6503546 Durch eine Änderung des Gebietsschemas und Starten von DSCC wird die Popupfenster-Meldung nicht in der von Ihnen ausgewählten Sprache angezeigt.
- 6503558 Wenn Directory Service Control Center mit einem anderen als dem englischen Gebietsschema eingerichtet wird, sind Protokollmeldungen, die sich auf die Erstellung der Directory Service Control Center-Registrierung beziehen, nicht vollständig lokalisiert. Einige Protokollmeldungen werden gemäß dem Gebietsschema angezeigt, das bei der Einrichtung von Directory Service Control Center verwendet wurde.
- 6504180 Unter Solaris 10 schlägt die Passwortbestätigung für Instanzen mit Multibytezeichen im DN in den Gebietsschemata Englisch und Japanisch fehl.
- 6520646 Durch Klicken auf"DSCC-Online-Hilfe durchsuchen" wird bei der Verwendung von Internet Explorer nicht die Online-Hilfe angezeigt.

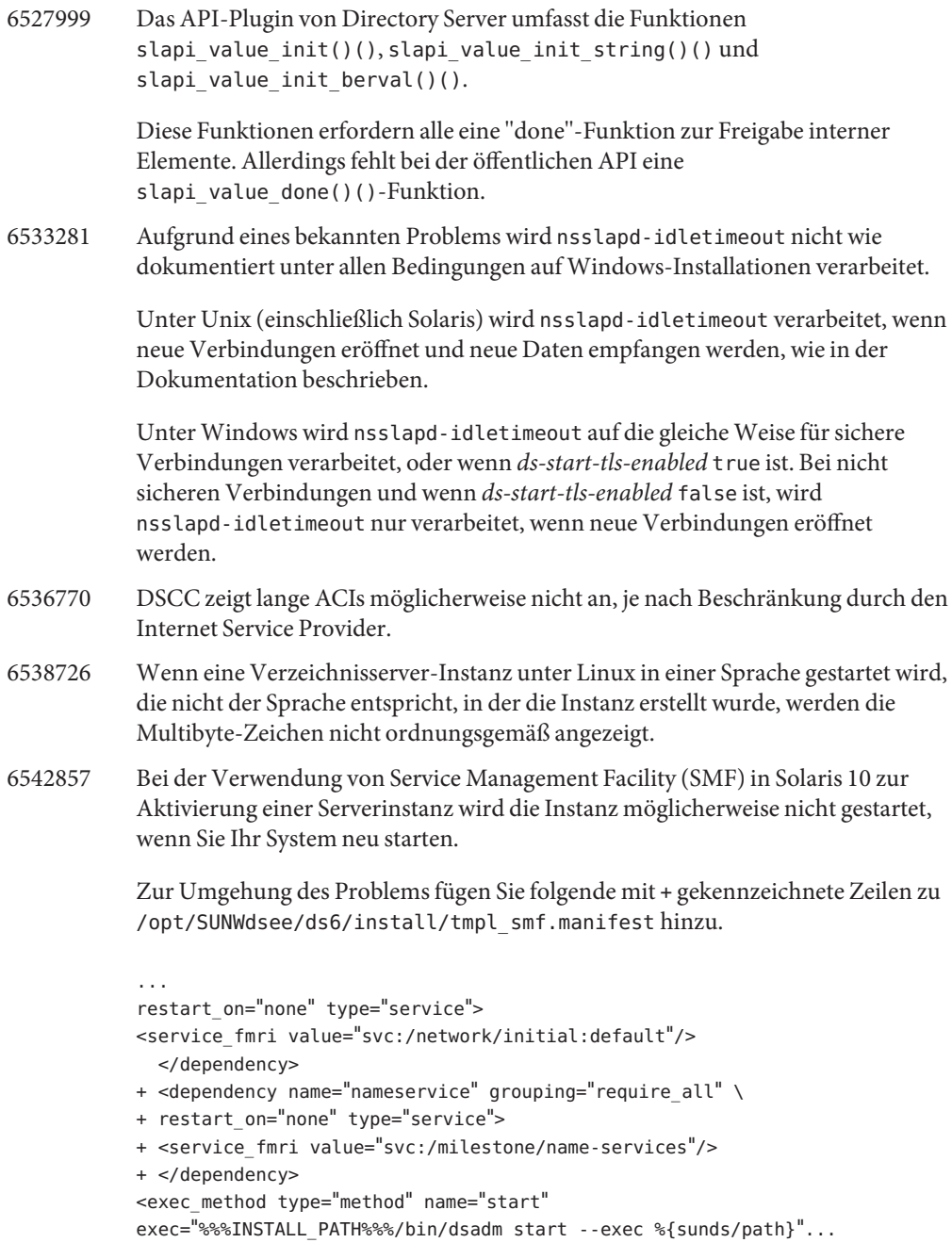

- 6547923 Der Directory Server Enterprise Edition Windows-Dienst startet nach der ersten Serverinstanz keine weiteren Serverinstanzen, wenn das System neu gestartet wird.
- 6550543 Sie erhalten möglicherweise eine Fehlermeldung, wenn DSCC mit der Kombination aus Tomcat 5.5 und JDK 1.6 verwendet wird.

Verwenden Sie zur Umgehung des Problems stattdessen JDK 1.5.

6551672 Sun Java System Application Server im Paket mit Solaris 10 kann keine SASL-Client-Verbindung für authentifizierten Mechanismus erstellen und kommuniziert nicht mit Common Agent Container.

> Ändern Sie zur Umgehung des Problems die vom Anwendungsserver verwendete JVM, indem Sie die Datei *appserver-install-path*/appserver/config/asenv.conf bearbeiten und den Eintrag AS\_JAVA durch AS\_JAVA="/usr/java" ersetzen. Starten Sie Ihre Anwendungsserverdomäne neu.

6551685 Durch dsadm autostart kann die native LDAP-Authentifizierung fehlschlagen, wenn Sie das System neu starten.

> Um das Problem zu umgehen, kehren Sie die Reihenfolge der Reboot-Skripts um. Die Standardreihenfolge ist /etc/rc2.d/S71ldap.client und /etc/rc2.d/S72dsee directory.

6554777 Im Fenster"DSCC-Version" wird möglicherweise der html-Quellcode angezeigt, wenn die Konfiguration durch eine Bereitstellung der Web Archive (WAR)-Datei mit dem Anwendungsserver erfolgte. Zur Umgehung des Problems können Sie die folgenden Einträge zu *domain-path*/*domain-name*/config/default-web.xml hinzufügen.

> <mime-mapping> <extension>shtml</extension> <mime-type>text/html</mime-type> </mime-mapping>

- 6555192 Unter Linux werden die im Fortschrittsfenster von DSCC angezeigten lokalisierten Servermeldungen in nicht englischen Gebietsschemata möglicherweise mit entstellten Zeichen angezeigt.
- 6557480 Wenn Sie unter Solaris 9 und Windows auf die Onlinehilfe über die mit Web Archive(WAR)-Datei konfigurierte Konsole zugreifen, wird eine Fehlermeldung ausgegeben.
- 6565893 Der Befehl idsktune unterstützt SuSE Enterprise Linux nicht.
- 6571672 Wenn die Unzip-Funktion im System nicht verfügbar ist, wird durch dsee deploy kein Produkt installiert.

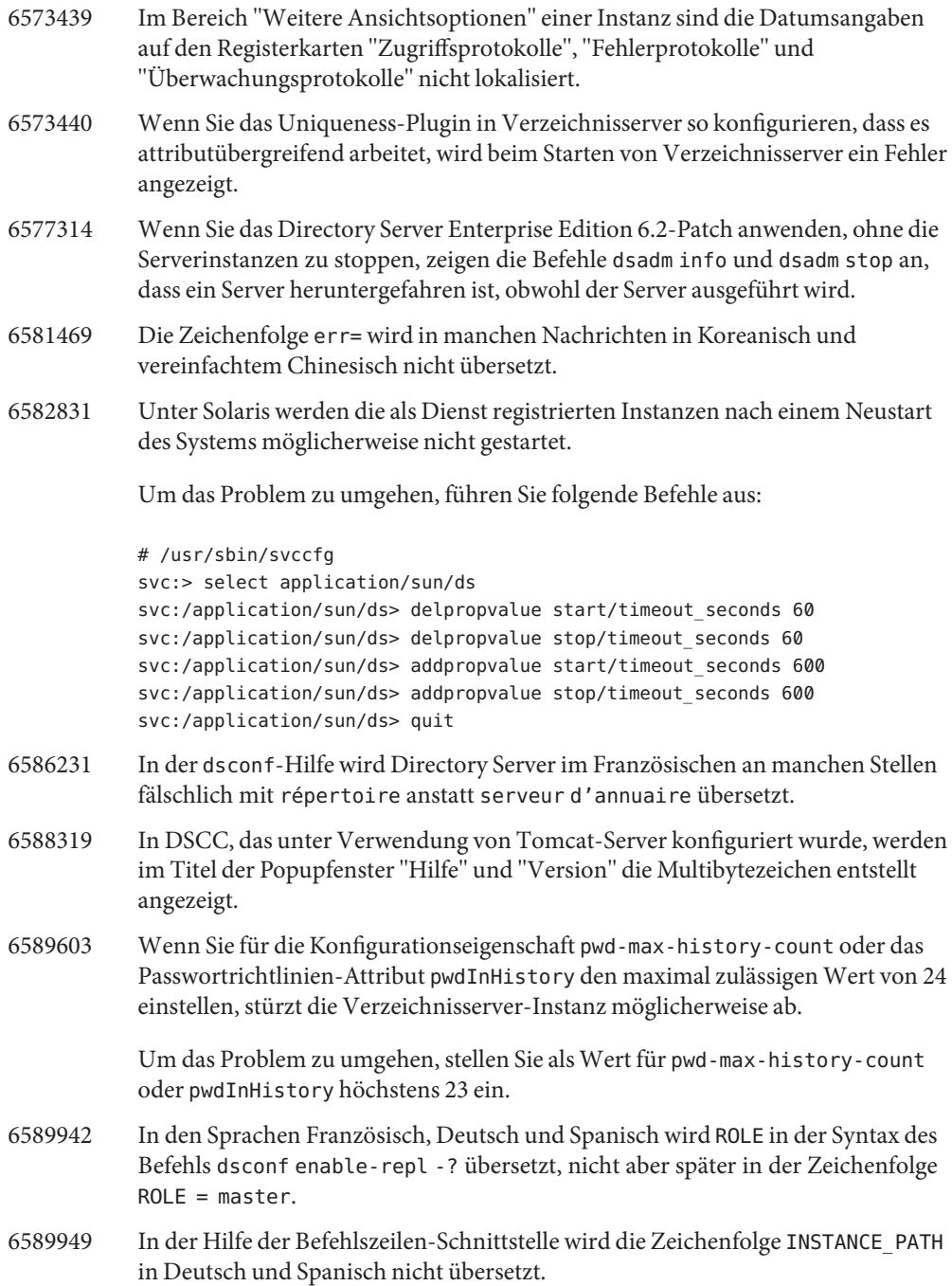

6590558 Unter Linux werden beim Systemneustart die Verzeichnisserver-Instanzen nicht gestartet, wenn in der Datei /etc/security/limits.conf die maximale Anzahl Dateien angegeben wird.

> Zur Umgehung des Problems fügen Sie in der Datei etc/init.d/dsee\_directory Folgendes hinzu:

# ulimit -Hn 65536 # ulimit -Sn 65536

6592543 Die Popupfenster zur Bestätigung des Stoppens oder der Aufhebung der Registrierung von Servern zeigen in Französisch doppelte Apostrophe an.

# **KAPITEL 4** 4

# Behobene Directory Proxy Server-Fehler und bekannte Probleme

Dieses Kapitel enthält wichtige produktspezifische Informationen, die zum Zeitpunkt der Freigabe von Directory Proxy Server zur Verfügung stehen.

Dieses Kapitel enthält die folgenden Abschnitte:

- "Behobene Fehler in Directory Proxy Server 6.2" auf Seite 53
- "Bekannte Probleme und Einschränkungen von Directory Proxy Server" auf Seite 53

#### **Behobene Fehler in Directory Proxy Server 6.2**

In diesem Abschnitt werden die Fehler aufgelistet, die seit dem letzten Release von Directory Proxy Server behoben wurden.

- 6554303 Beim Konfigurieren einer Aufnahmedatenansicht mit filter-join-rule können die Einträge nicht zur Aufnahmedatenansicht hinzugefügt werden, auch nicht, wenn Sie die Umwandlungsregel auf die sekundäre Datenansicht einstellen.
- 6557516 Nach dem Abbruch einer Suche in einer Aufnahmedatenansicht tritt Directory Proxy Server in eine Endlosschleife ein.
- 6563993 Directory Proxy Server dürfte keinen Ergebniscode 32 mehr zurückgeben, wenn eine Suche in einer JDBC-Daten-Ansicht keine Treffer für die Suchkriterien ergibt.

#### **Bekannte Probleme und Einschränkungen von Directory Proxy Server**

In diesem Abschnitt werden bekannte Probleme und Einschränkungen zum Zeitpunkt der Freigabe beschrieben.

#### **Einschränkungen von Directory Proxy Server**

In diesem Abschnitt werden die Produkteinschränkungen beschrieben.

Ändern Sie Dateiberechtigungen nicht manuell.

Änderungen, die an Dateiberechtigungen für installierte Directory Server Enterprise Edition-Produktdateien vorgenommen werden, können in einigen Fällen dazu führen, dass die Software nicht vorschriftsmäßig funktioniert. Ändern Sie Dateiberechtigungen nur, wenn Sie damit Anweisungen in der Produktdokumentation bzw. Anleitungen des Sun-Supports befolgen.

Diese Einschränkung lässt sich umgehen, wenn Sie als Benutzer mit entsprechenden Benutzer- und Gruppenberechtigungen Produkte installieren und Serverinstanzen erstellen.

Selbstsignierte Serverzertifikate können nicht erneuert werden.

Beim Erstellen eines selbstsignierten Serverzertifikats müssen Sie eine Gültigkeit angeben, die lang genug ist, dass das Zertifikat nicht erneuert werden muss.

#### **Bekannte Directory Proxy Server-Probleme in 6.2**

In diesem Abschnitt werden die zum Veröffentlichungszeitpunkt von Directory Proxy Server bekannten Probleme aufgelistet.

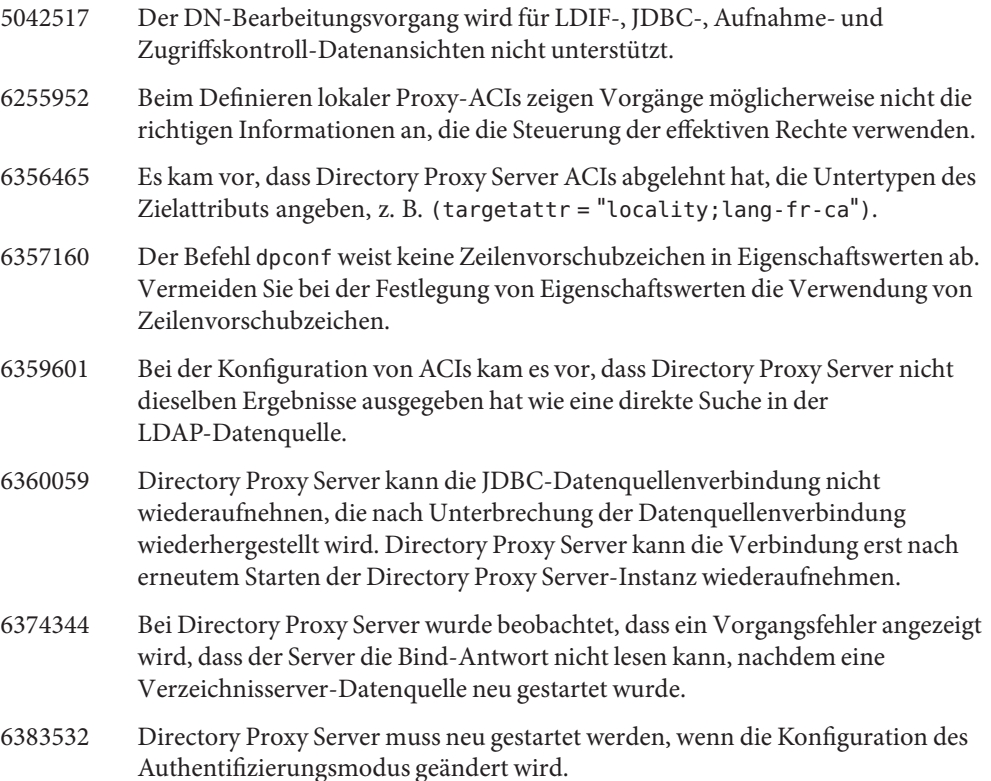

- 6386073 Nachdem eine CA-signierte Zertifikatanfrage für Directory Proxy Server generiert wurde, können Sie Directory Service Control Center aktualisieren. Directory Service Control Center bezeichnet das Zertifikat dann als selbstsigniert.
- 6388022 Sie können die Verwendung von SSL-Verbindungen konfigurieren, wenn die Clientanwendung eine Verbindung mit SSL herstellt. Falls der von Directory Proxy Server verwendete SSL-Port fehlerhaft ist, hat Directory Proxy Server nach einer sicheren Suche alle Verbindungen geschlossen.
- 6390118 Directory Proxy Server kann die Anzahl der Verweisschleifen nicht ordnungsgemäß zählen, wenn er für die Verwendung der Authentifizierung basierend auf den Anmeldeinformationen der Clientanwendung anstelle der Proxyautorisierung konfiguriert ist.
- 6390220 Mit Directory Proxy Server können Sie die Eigenschaft base-dn einer Datenansicht des Root-DN, "", nur dann festlegen, wenn die Datenansicht zum ersten Mal erstellt wird.
- 6410741 Directory Service Control Center sortiert Werte als Zeichenfolgen. Folglich werden Zahlen in Directory Service Control Center so sortiert, als ob es sich um Zeichenfolgen handelt.

Bei der aufsteigenden Sortierung von 0, 20 und 100 ergibt sich die Liste 0, 100, 20. Bei der absteigenden Sortierung von 0, 20 und 100 ergibt sich die Liste 20, 100, 0.

6415184 Die Directory Proxy Server-Instanz mit Multibytezeichen im Pfad wird möglicherweise in DSCC nicht erstellt, nicht gestartet oder führt andere normale Aufgaben nicht durch.

> Einige dieser Probleme lassen sich lösen, wenn Sie den Zeichensatz verwenden, der zur Erstellung der Instanz verwendet wurde. Den Zeichensatz können Sie mit folgenden Befehlen einstellen:

- # cacaoadm list-params | grep java-flags java-flags=-Xms4M -Xmx64M
- # cacaoadm stop
- # cacaoadm set-param java-flags="-Xms4M -Xmx64M -Dfile.encoding=utf-8" # cacaoadm start

Verwenden Sie ausschließlich die ASCII-Zeichen im Pfad der Instanz, um diese Probleme zu vermeiden.

- 6439055 Verwenden Sie beim Definieren von Attributregeln kein Dollar-Zeichen (\$).
- 6439604 Nach der Konfiguration von Benachrichtigungen muss Directory Proxy Server neu gestartet werden, damit die Änderung wirksam wird.
- 6461510 In Directory Proxy Server funktioniert die Beschränkung für Bezugsschleife nicht.

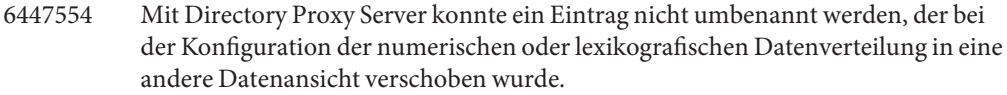

6458935 Beim Arbeiten mit Aufnahmedatenansichten lehnt Directory Proxy Server Datenverteilungsalgorithmen in den Datenansichten ab, aus denen die Aufnahme besteht.

> Konfigurieren Sie die Datenverteilung auf Aufnahmedatenansichts-Ebene, wenn Sie Aufnahmen und Datenverteilung zusammen verwenden, um dieses Problem zu umgehen.

- 6463067 Der Befehl dpadm autostart funktioniert nicht, wenn Sie Software aus nativen Pakten installieren und Sie die nativen Pakete zum Installationszeitpunkt neu positionieren.
- 6469154 Unter Windows werden die Ausgabe der Befehle dsadm und dpadm sowie Hilfemitteilungen in vereinfachtem und traditionellem Chinesisch nicht lokalisiert.
- 6469780 Nach der Konfiguration von JDBC-Datenquellen muss Directory Proxy Server neu gestartet werden, damit die Änderung wirksam wird.
- 6475710 Der RDN-Bearbeitungsvorgang wird in JDBC-Datenansichten nicht unterstützt.
- 6479766 Directory Proxy Server ermöglicht keine Schemaverwaltung über LDAP.
- 6486578 Directory Proxy Server sollte die Eigenschaft filter-join-rule ignorieren, wenn sie in einer primären Tabelle verwendet wird.
- 6488197 Nach der Installation und nac der Erstellung von Serverinstanzen auf Windows-Systemen ist gemäß den Dateiberechtigungen für die Installations- und Serverinstanz-Ordner der Zugriff für alle Benutzer möglich.

Dieses Problem lässt sich umgehen, indem die Berechtigungen für die Installations- und Serverinstanz-Ordner geändert werden.

- 6488297 Unter Windows kann die DSCC-Initialisierung nur von dem Administrator-Benutzer durchgeführt werden.
- 6490763 Beim Zugreifen auf Verzeichnisserver über Directory Proxy Server kann es in Access Manager zu Problemen beim Speichern im Cache in Verbindung mit dauerhaften Suchvorgängen kommen, nachdem Verzeichnisserver neu gestartet wurde.

Starten Sie zum Umgehen dieses Problems Access Manager bzw. Directory Proxy Server neu, nachdem Sie Verzeichnisserver neu gestartet haben.

Zur weiteren Optimierung können Sie die Anzahl der sowie die Verzögerung zwischen Access Manager-Versuchen erhöhen, um dauerhafte Suchverbindungen wiederherzustellen. Diese Parameter werden erhöht, indem Sie die folgenden Eigenschaften in der Datei AMConfig.properties ändern.

- Erhöhen Sie den Wert für com.iplanet.am.event.connection.num.retries (steht für die Anzahl der Versuche). Der Standardwert ist 3 Versuche.
- Erhöhen Sie den Wert für com.iplanet.am.event.connection.delay.between.retries (steht für die Verzögerung in Millisekunden zwischen den Versuchen). Der Standardwert ist 3000 Millisekunden.
- 6490853 Wenn Sie eine Suche mithilfe von JDBC-Datenansicht konfiguriert mit DB2-Datenbank - durchführen und in dem Suchergebnis eine große Anzahl Einträge enthalten sind, tritt möglicherweise ein Fehler nach Rückgabe von 1344 Einträgen auf.

Um diese Beschränkung zu überwinden, erhöhen Sie die Anzahl großer Pakete, indem Sie den Wert des CLI/ODBC-Konfigurationsschlüsselworts CLIPkg auf einen Wert bis zu 30 setzen. Selbst dann ist das Suchergebnis auf maximal 11712 Einträge beschränkt.

Weitere Informationen finden Sie unter [DB2-Dokumentation.](http://publib.boulder.ibm.com/infocenter/db2luw/v9/index.jsp?topic=/com.ibm.db2.udb.apdv.cli.doc/doc/r0008961.htm)

- 6491133 Verwenden Sie beim Erstellen selbstsignierter Zertifikate mit Directory Service Control Center keine Multibyte-Zeichen für die Zertifikatnamen.
- 6491845 Die standardmäßigen über Directory Proxy Server zugelassenen LDAP-Steuerungen werden von Directory Service Control Center nicht angezeigt.
- 6492376 Nach der Konfiguration einer JDBC-Syntax muss Directory Proxy Server neu gestartet werden, damit die Änderung wirksam wird.
- 6493349 Directory Service Control Center entfernt beim Ändern des DN eines vorhandenen ausgeschlossenen Teilbaums oder einer alternativen Suchbasis die Kommas.
- 6494540 Nach dem ersten Aktivieren bzw. Deaktivieren nicht sicheren LDAP-Zugriffs müssen Sie Directory Proxy Server neu starten, damit die Änderung wirksam wird.
- 6495395 Makros für virtuelle Verzeichnisse, die split verwenden, funktionieren nicht ordnungsgemäß.
- 6497547 Zeit- und Größenbeschränkungseinstellungen können nur bei LDAP-Datenquellen verwendet werden.

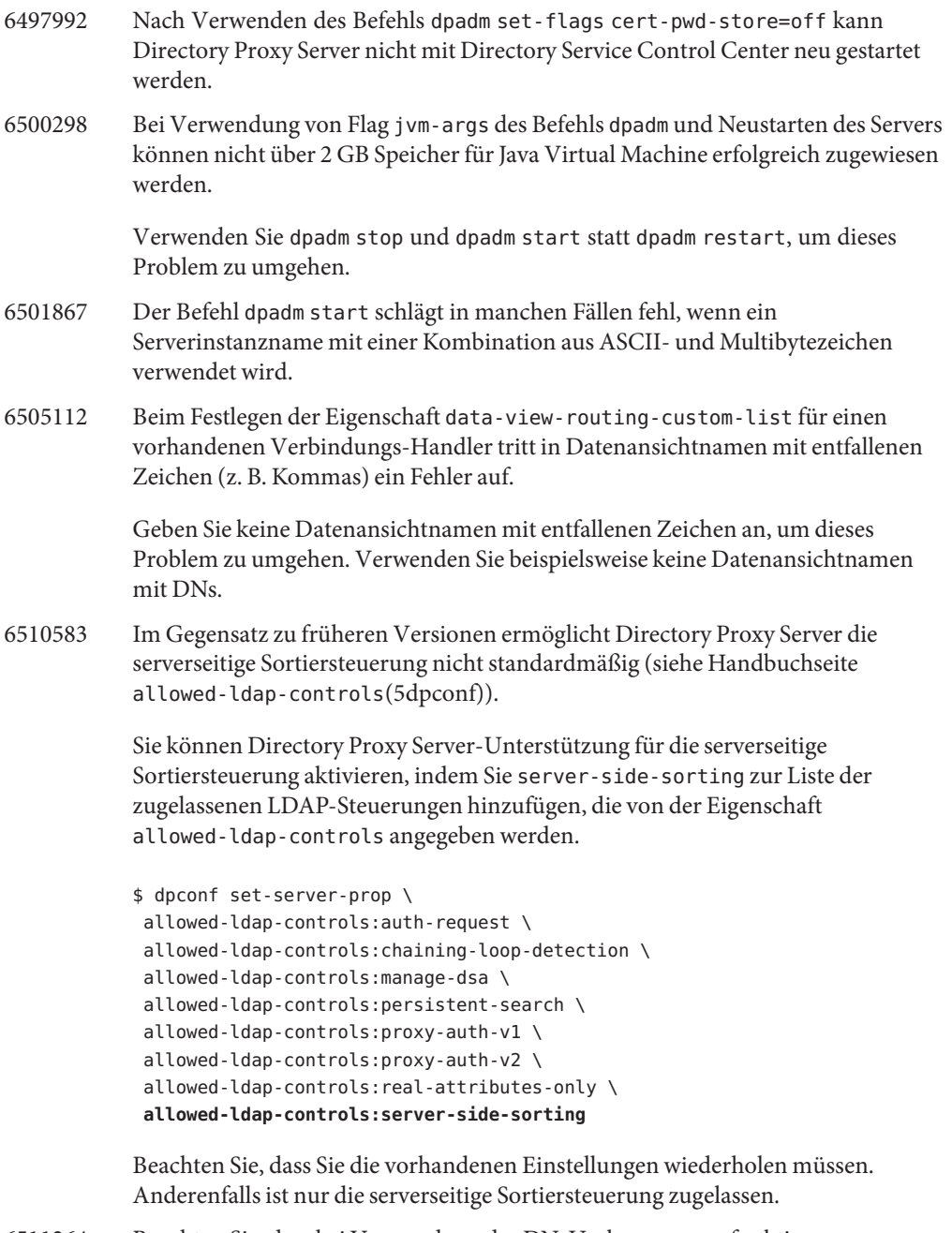

6511264 Beachten Sie, dass bei Verwendung der DN-Umbenennungsfunktion von Directory Proxy Server wiederholte DN-Komponenten in nur eine Ersatzkomponente umbenannt werden.

Beispiel: Sie möchten DNs mit der Endung o=myCompany.com umbenennen, sodass sie in dc=com enden. Bei Einträgen, deren DN die Originalkomponente wiederholt (z. B. uid=userid,ou=people,o=myCompany.com,o=myCompany.com) lautet der entsprechend umbenannte DN uid=userid,ou=people,dc=com und nicht uid=userid,ou=people,o=myCompany.com,dc=com.

6517615 Die JDBC-Verbindungskonfiguration zum Zugriff auf Oracle 9 über Directory Proxy Server geht möglicherweise nicht so einfach vonstatten, wie dies in der Dokumentation angegeben ist.

> Nehmen wir als Beispiel die folgende Konfiguration an. Ein Oracle 9-Server empfängt über Port 1537 von Host myhost, wobei die Instanz die System-ID (SID) MYINST aufweist. Die Instanz weist die Datenbank MYNAME.MYTABLE auf.

Normalerweise würden Sie für den Zugriff über MYTABLE die folgenden Eigenschaften festlegen.

- Legen Sie auf der JDBC-Datenquelle db-name: MYINST fest.
- Legen Sie auf der JDBC-Datenquelle db-url:jdbc:oracle:thin:myhost:1537: fest.
- Legen Sie auf der JDBC-Datenquelle sql table: MYNAME. MYTABLE fest.

Falls diese Einstellungen nicht zum gewünschten Ergebnis führen, versuchen Sie, den Zugriff über MYTABLE mit den folgenden Einstellungen zu konfigurieren.

- Legen Sie auf der JDBC-Datenquelle db-name:(CONNECT\_DATA=(SERVICE\_NAME=MYINST))) fest.
- Legen Sie auf der JDBC-Datenquelle db-url:jdbc:oracle:thin:@(DESCRIPTION= (ADDRESS\_LIST=(ADDRESS=(PROTOCOL=TCP)(HOST=myhost)(PORT=1537))) fest.
- Legen Sie auf der JDBC-Datenquelle sql table: MYNAME. MYTABLE fest.
- 6527010 Directory Proxy Server kann keine JDBC-Attribute schreiben, die ein Viele-zu-Viele (N:N)-Verhältnis zwischen Tabellen in der JDBC-Datenbank beinhalten.
- 6527869 Die Suche funktioniert in einer zusammengelegten Ansicht nicht, wenn im Suchfilter Attribute aus der sekundären Ansicht verwendet werden.
- 6539650 Directory Proxy Server-Instanzen mit Multibyte-DN, die mit DSCC erstellt wurden, können unter Linux nicht gestartet werden.
- 6542857 Bei der Verwendung von Service Management Facility (SMF) in Solaris 10 zur Aktivierung einer Serverinstanz wird die Instanz möglicherweise nicht gestartet, wenn Sie Ihr System neu starten.

Zur Umgehung des Problems fügen Sie folgende mit + gekennzeichnete Zeilen zu /opt/SUNWdsee/ds6/install/tmpl\_smf.manifest hinzu.

```
...
            restart on="none" type="service">
            <service_fmri value="svc:/network/initial:default"/>
              </dependency>
           + <dependency name="nameservice" grouping="require all" \
           + restart on="none" type="service">
            + <service fmri value="svc:/milestone/name-services"/>
            + </dependency>
            <exec_method type="method" name="start"
            exec="%%%INSTALL_PATH%%%/bin/dsadm start --exec %{sunds/path}"...
6551076 Konsole ruft nicht den Back-End-Status der Directory Proxy Server-Instanz ab,
           wenn ein Rechner über mehrere Hostnamen verfügt.
6555192 Unter Linux werden die im Fortschrittsfenster von DSCC angezeigten
           lokalisierten Servermeldungen im Gebietsschema Japanisch möglicherweise mit
            entstellten Zeichen angezeigt.
6565106 Wenn in der RDBMS-Tabelle doppelte Einträge vorhanden sind, die mit einem in
            der JDBC-Objektklasse gefundenen DN-Muster übereinstimmen, würden
            doppelte Unterbaumknoten (non-leaf) von Directory Proxy Server
            zurückgegeben, wenn eine Suche in der JDBC-Datenansicht durchgeführt wird.
            Wenn beispielsweise ein DN-Muster ou in einer JDBC-Objektklasse existiert und
            in der Spalte RDBMS, die dem JDBC-Attribut ou zugeordnet ist, doppelte Einträge
            (etwa sales) vorhanden sind, gäbe es doppelte Knoten wie etwa ou=sales im
            Suchergebnis.
            Dieses Problem lässt sich wie folgt lösen:
            1. Erstellen Sie eine RDBMS-Ansicht, indem Sie die Werte aus der Tabelle
               entnehmen, welche die dem JDBC-Attribut ou zugeordnete Spalte enthält, und
               zwar so, dass keine doppelten Einträge vorhanden sind.
            2. Ersetzen Sie den RDBMS-Tabellennamen durch den RDBMS-Ansichtsnamen
               in der JDBC-Objektklasse mit dem DN-Muster ou. Der Nachteil dieser Lösung
               besteht darin, dass RDBMS-Ansichten schreibgeschützt sind und so für das
               JDBC-Attribut ou keine Werte über Directory Proxy Server hinzugefügt
               werden können.
6565893 Der Befehl idsktune unterstützt SuSE Enterprise Linux nicht.
6573439 Im Bereich "Weitere Ansichtsoptionen" einer Instanz sind die Datumsangaben
            auf den Registerkarten "Zugriffsprotokolle","Fehlerprotokolle" und
```
"Überwachungsprotokolle" nicht lokalisiert.

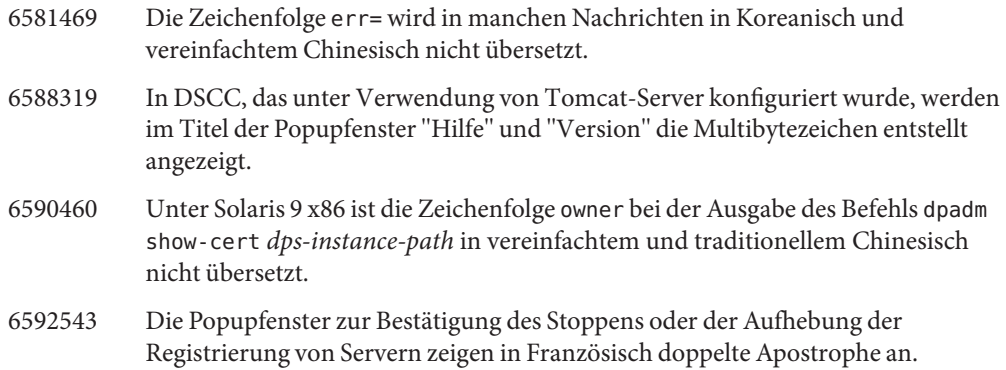

# **KAPITEL 5** 5

# Behobene Identity Synchronization für Windows-Fehler und bekannte Probleme

Dieses Kapitel enthält wichtige produktspezifische Informationen, die zum Zeitpunkt der Freigabe von Identity Synchronization für Windows zur Verfügung stehen.

Dieses Kapitel enthält die folgenden Abschnitte:

- "In Identity Synchronization für Windows behobene Probleme" auf Seite 63
- ["Bekannte Probleme und Einschränkungen von Identity Synchronization für Windows"](#page-64-0) [auf Seite 65](#page-64-0)

#### **In Identity Synchronization fürWindows behobene Probleme**

In diesem Abschnitt finden Sie die Fehler, die seit dem letzten Release von Identity Synchronization für Windows behoben wurden.

- 6203357 Identity Synchronization für Windows muss die Gruppensynchronisierung zwischen Active Directory und Verzeichnisserver unterstützen. 6255331 Wenn die LDAP-Datenbank mit der Unter-Suffix-Verkettung konfiguriert ist, kann Identity Synchronization für Windows nicht zum Ändern von Datensätzen der verketteten Datenbank verwendet werden. Die Benutzer können nur Einträge in der verketteten Datenbank erstellen und löschen. Alle Vorgänge, u. a. die Erstellung, das Löschen und Aktualisieren sind möglich, wenn das Plug-In nicht geladen ist. 6306868 Der sekundäre Failover-Server in einer Failover-Konfiguration muss o=NetscapeRoot-DIT für die Konfiguration des Servers aufweisen. 6308208 Der Befehl prepds löst Fehler für mehrere Hostoptionen in einer vielfachen Master-Replikationskonfiguration aus. Folglich können die Benutzer die vielfache Master-Replikationskonfiguration nicht durchführen.
- 6312235 In der Liste der unterstützten Plattformen fehlen bei der Installation von Identity Synchronization für Windows Informationen zu Linux in der Aufgabenliste.

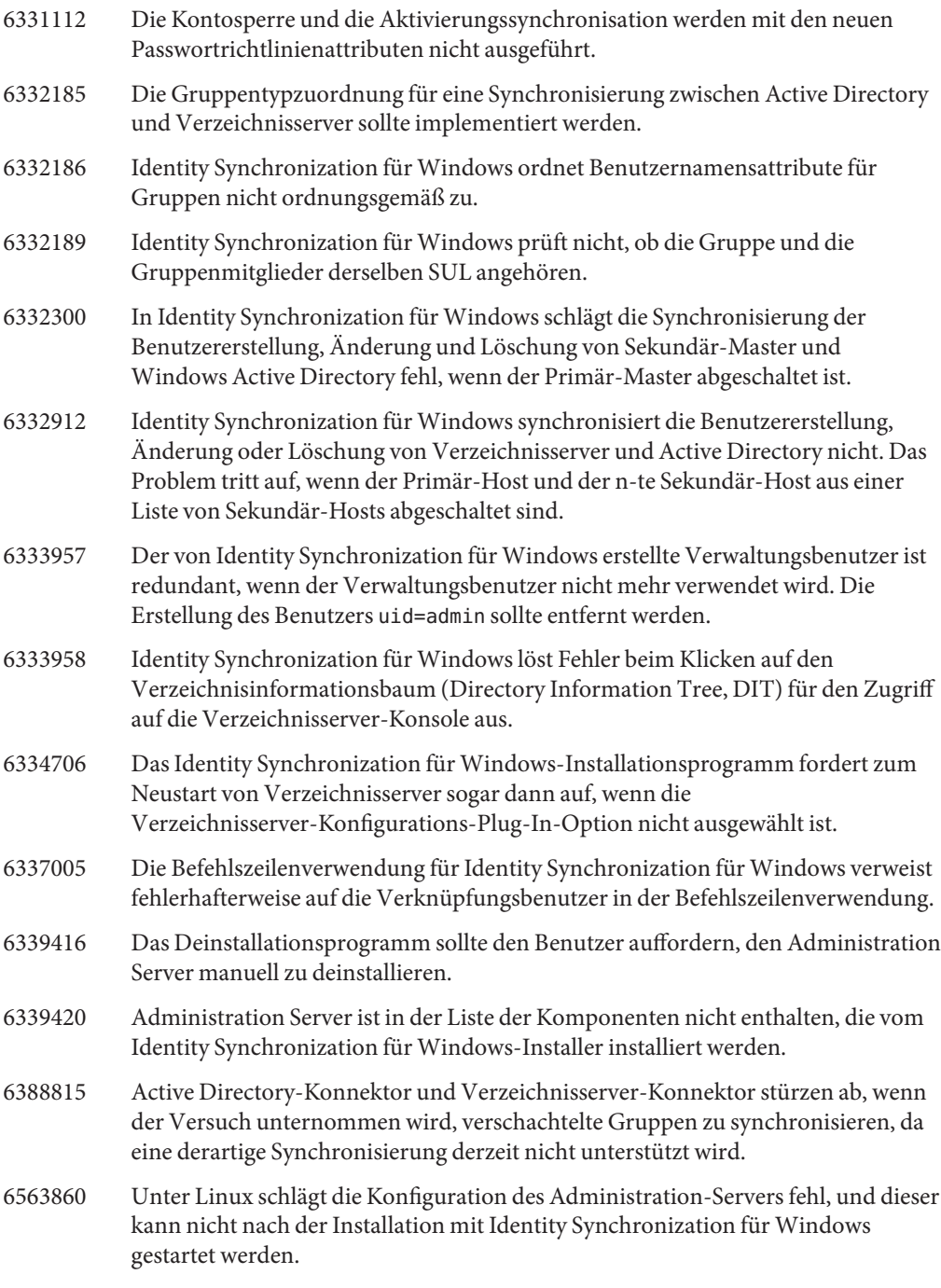

6574937 Unter Linux kann der Befehl resynczwischen Directory Server- und Active Directory-Quellen im SSL-Modus nicht korrekt ausgeführt werden.

#### <span id="page-64-0"></span>**Bekannte Probleme und Einschränkungen von Identity Synchronization fürWindows**

In diesem Abschnitt werden bekannte Probleme und Einschränkungen zum Zeitpunkt der Freigabe beschrieben.

#### **Einschränkungen von Identity Synchronization fürWindows**

In diesem Abschnitt werden die Produkteinschränkungen beschrieben. Den Einschränkungen ist nicht immer eine Änderungsanforderungsnummer zugewiesen.

Für die Installation von Identity Synchronization für Windows ist sun-sasl-2.19-4.i386.rpm erforderlich.

Bevor Sie Identity Synchronization für Windows unter Linux installieren, sollten Sie sicherstellen, dass das sun-sasl-2.19-4.i386.rpm-Paket auf Ihrem Rechner installiert ist. Andernfalls schlägt die Installation von Identity Synchronization für Windows fehl. Das SASL-Paket ist in den gemeinsam genutzten Komponenten von JES 5 und höher enthalten.

Ändern Sie die Dateiberechtigungen nicht manuell.

Änderungen der Dateiberechtigungen für installierte Directory Server Enterprise Edition-Produktdateien können in einigen Fällen verhindern, dass die Software ordnungsgemäß ausgeführt wird.

Um diese Einschränkung zu umgehen, installieren Sie die Produkte als Benutzer mit den entsprechenden Benutzer- und Gruppenberechtigungen.

Kein Failover für den Identity Synchronization für Windows-Kerndienst.

Wenn Sie das System verlieren, auf dem die Identity Synchronization für Windows-Kerndienste installiert sind, müssen Sie die Installation erneut ausführen. Es gibt keinen Failover für den Identity Synchronization für Windows-Kerndienst.

Verwenden Sie eine Sicherung von ou=services (Konfigurationszweig von Identity Synchronization für Windows-DIT) im LDIF-Format, und verwenden Sie diese Informationen bei der Installation von Identity Synchronization für Windows.

Änderung des Authentifizierungsverhaltens auf Windows 2003 SP1. Bei Installation von Windows 2003 SP1 steht allen Benutzern standardmäßig eine Stunde zu, um auf ihre Konten mit den alten Passwörtern zuzugreifen.

Daher wird das Attribut dspswvalidate für die Synchronisierung bei Bedarf mit"true" festgelegt, wenn Benutzer ihre Passwörter auf Active Directory ändern, und das alte Passwort kann dazu verwendet werden, um sich bei Directory Server zu authentifizieren. Beim auf Directory Server synchronisierten Passwort handelt es sich dann um das vorherige alte Passwort, statt um das aktuelle Active Directory-Passwort.

Hinweise zum Deaktivieren dieser Funktionalität finden Sie in der [Microsoft](http://support.microsoft.com/?kbid=906305) Windows-Supportdokumentation (<http://support.microsoft.com/?kbid=906305>).

Entfernen Sie serverroot.conf, bevor Sie Administration Server entfernen. Um Administration Server erfolgreich zu deinstallieren, entfernen Sie /etc/mps/admin/v5.2/shared/config/serverroot.conf, bevor Sie das Administration Server-Paket entfernen.

#### **Datenwiederherstellung bei System- oder Anwendungsfehler**

Nach einem Hardware- oder Anwendungsfehler müssen Sie die Daten in einigen der synchronisierten Verzeichnisquellen eventuell von der Sicherung wiederherstellen.

Nachdem Sie jedoch die Datenwiederherstellung durchgeführt haben, müssen Sie ein zusätzliches Verfahren ausführen, um sicherzustellen, dass die Synchronisierung normal durchgeführt werden kann.

Die Konnektoren verwalten in der Regel Informationen über die letzte Änderung, die an die Nachrichtenwarteschlange weitergeleitet wurde.

Diese Informationen, die als Konnektor-Status bezeichnet werden, werden verwendet, um die nachfolgende Änderung zu ermitteln, die der Konnektor aus der Verzeichnisquelle lesen muss. Wenn die Datenbank einer synchronisierten Verzeichnisquelle von einer Sicherung wiederhergestellt wird, ist der Konnektor-Status eventuell nicht mehr gültig.

Windows-basierte Konnektoren für Active Directory und Windows NT umfassen auch eine interne Datenbank. Die Datenbank ist eine Kopie der synchronisierten Datenquelle. Die Datenbank wird verwendet, um zu ermitteln, was sich in der verbundenen Datenquelle geändert hat. Die interne Datenbank ist nicht mehr gültig, sobald die verbundene Windows-Quelle von einer Sicherung wiederhergestellt wird.

Im Allgemeinen kann der Befehl idsync resync verwendet werden, um die wiederhergestellte Datenquelle erneut zu füllen.

**Hinweis –** Die Resynchronisierung kann nicht für die Synchronisierung von Passwörtern verwendet werden, mit einer Ausnahme. Die Option -i ALL\_USERS kann verwendet werden, um Passwörter in Verzeichnisserver ungültig zu machen. Dies funktioniert, wenn die Resynchronisierungsdatenquelle Windows ist. Die SUL-Liste darf auch nur Active Directory-Systeme enthalten.

Die Verwendung des Befehls idsync resync kann jedoch nicht in jeder Situation eine akzeptable Lösung darstellen.

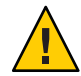

**Achtung –** Bevor Sie einen der nachfolgend beschriebenen Schritte ausführen, müssen Sie sicherstellen, dass die Synchronisierung angehalten wird.

#### **Bidirektionale Synchronisierung**

Verwenden Sie den Befehl idsync resync mit den entsprechenden Modifizierereinstellungen entsprechend den Synchronisierungseinstellungen. Verwenden Sie die wiederhergestellte Verzeichnisquelle als Ziel der resync-Operation.

#### **Unidirektionale Synchronisierung**

Wenn es sich bei der wiederhergestellten Datenquelle um ein Synchronisierungsziel handelt, kann dasselbe Verfahren durchgeführt werden wie bei einer bidirektionalen Synchronisierung.

Wenn es sich bei der wiederhergestellten Datenquelle um eine Synchronisierungsquelle handelt, kann idsync resync weiterhin zum Füllen der wiederhergestellten Verzeichnisquelle verwendet werden. Sie brauchen die Einstellungen für den Synchronisierungsfluss in der Identity Synchronization for Windows-Konfiguration nicht zu ändern. Mit dem Befehl idsync resync können Sie den Synchronisierungsfluss unabhängig von den mit der Option -o Windows|Sun konfigurierten Flüssen festlegen.

Betrachten Sie folgendes Szenario als Beispiel.

Die bidirektionale Synchronisierung wird zwischen Verzeichnisserver und Active Directory eingerichtet.

- Die Datenbank eines Microsoft Active Directory-Servers muss von einer Sicherung wiederhergestellt werden.
- In Identity Synchronization für Windows ist diese Active Directory-Quelle für die SUL AD konfiguriert.
- Die bidirektionale Synchronisierung für Änderungs-, Erstellungs- und Löschvorgänge wird zwischen dieser Active Directory-Quelle und einer Sun Verzeichnisserver-Quelle eingerichtet.

## **So führen Sie die unidirektionale Synchronisierung aus**

**Halten Sie die Synchronisierung an. 1**

```
idsync stopsync -w - -q -
```
**Synchronisieren Sie die Active Directory-Quelle erneut. Synchronisieren Sie auch die Änderungs-, Erstellungs- und Löschvorgänge erneut. 2**

idsync resync -c -x -o Sun -l AD -w - -q -

**Starten Sie die Synchronisierung neu. 3**

```
idsync startsync -w - -q -
```
#### **Verzeichnisquellen-spezifischeWiederherstellungsverfahren**

Die folgenden Verfahren gelten für bestimmte Verzeichnisquellen.

#### **Microsoft Active Directory**

Wenn Active Directory von einer Sicherung wiederhergestellt werden kann, befolgen Sie die Verfahren in den Abschnitten, in denen entweder die bidirektionale oder die unidirektionale Synchronisierung beschrieben wird.

Unter Umständen müssen Sie jedoch nach einem schwerwiegenden Fehler einen anderen Domänencontroller verwenden. Befolgen Sie in diesem Fall diese Schritte, um die Konfiguration von Active Directory Connector zu aktualisieren.

- **So ändern Sie den Domänencontroller**
- **Starten Sie die Identity Synchronization fürWindows-Verwaltungskonsole. 1**
- **Wählen Sie die Registerkarte"Konfiguration". Erweitern Sie den Verzeichnisquellknoten. 2**
- **Wählen Sie die entsprechende Active Directory-Quelle. 3**
- **Klicken Sie auf die Option zum Bearbeiten des Controllers und wählen Sie dann den neuen 4 Domänencontroller aus.**

Machen Sie den ausgewählten Domänencontroller zum NT PDC FSMO-Rollenbesitzer der Domäne.

- **Speichern Sie die Konfiguration. 5**
- **Halten Sie den Dienst** Identity Synchronization **auf dem Host an, auf dem Active Directory 6 Connector ausgeführt wird.**
- **Löschen Sie alle Dateien mit Ausnahme der Verzeichnisse unter 7** *ServerRoot*/isw-*hostname*/persist/ADP*xxx***.** *xxx* **bezeichnet den Nummernteil des Active Directory Connector-Bezeichners.** Zum Beispiel 100, wenn der Active Directory Connector-Bezeichner CNN100 lautet.
- **Starten Sie den Dienst** Identity Synchronization **auf dem Host, auf dem Active Directory 8 Connector ausgeführt wird.**
- **Befolgen Sie die Schritte entsprechend Ihrem Synchronisierungsfluss in den Abschnitten zur 9 unidirektionalen oder bidirektionalen Synchronisierung.**

#### **Failover und Verzeichnisserver**

Die Datenbank für Retro-Änderungsprotokolle oder für synchronisierte Benutzer oder beide können von einem schwerwiegenden Fehler betroffen sein.

## ▼ **So verwalten Sie den Verzeichnisserver-Failover**

#### **Datenbank für Retro-Änderungsprotokolle 1**

Eventuell sind Änderungen in der Retro Changelog-Datenbank aufgetreten, die vom Verzeichnisserver-Konnektor nicht verarbeitet werden konnten. Die Wiederherstellung der Retro Changelog-Datenbank macht nur dann Sinn, wenn die Sicherung einige unverarbeitete Änderungen enthält. Vergleichen Sie den aktuellsten Eintrag in der Datei *ServerRoot*/isw-*hostname*/persist/ADP*xxx*/accessor.state mit der aktuellsten changenumber in der Sicherung. Wenn der Wert von accessor.state größer oder gleich der changenumber in der Sicherung ist, sollten Sie die Datenbank nicht wiederherstellen. Erstellen Sie die Datenbank stattdessen neu.

Nachdem die Datenbank für Retro-Änderungsprotokolle neu erstellt wurde, müssen Sie idsync prepds ausführen. Klicken Sie andernfalls in der Identity Synchronization für Windows-Verwaltungskonsole im Fenster der Sun-Verzeichnisquelle auf "Directory Server vorbereiten...

Der Verzeichnisserver-Konnektor erkennt, dass die Datenbank für Retro-Änderungsprotokolle erneut erstellt wird und protokolliert eine Warnmeldung. Sie können diese Meldung ignorieren.

#### **Synchronisierte Datenbank. 2**

Wenn für die synchronisierte Datenbank keine Sicherung vorhanden ist, muss der Verzeichnisserver-Konnektor neu installiert werden.

Wenn die synchronisierte Datenbank von einer Sicherung wiederhergestellt werden kann, befolgen Sie die Verfahren in den Abschnitten über die bidirektionale oder die unidirektionale Synchronisierung.

#### **Bekannte Identity Synchronization fürWindows-Probleme**

In diesem Abschnitt werden bekannte Probleme beschrieben. Bekannten Problemen ist eine Änderungsanforderungsnummer zugewiesen.

4997513 Auf Windows 2003-Systemen wird das Flag, das angibt, dass der Benutzer sein Passwort bei der nächsten Anmeldung ändern muss, standardmäßig festgelegt. Auf Windows 2000-Systemen wird das Flag nicht standardmäßig festgelegt.

> Wenn Sie auf Windows 2000- und 2003-Systemen Benutzer erstellen und das Flag Benutzer muss Passwort bei nächster Anmeldung ändern festlegen, werden in Verzeichnisserver Benutzer ohne Passwort erstellt. Wenn sich die Benutzer das nächste Mal bei Active Directory anmelden, müssen die Benutzer ihre Passwörter

ändern. Durch die Änderung werden ihre Passwörter in Verzeichnisserver ungültig. Die Änderung erzwingt auch die bedarfsorientierte Synchronisierung, wenn diese Benutzer das nächste Mal eine Verzeichnisserver-Authentifizierung durchführen.

Bis die Benutzer ihr Passwort in Active Directory ändern, können sie keine Verzeichnisserver-Authentifizierung durchführen.

- 5077227 Es können Probleme auftreten, wenn Sie versuchen, die Identity Synchronization für Windows-Konsole mit PC Anywhere 10 mit Remote Administration 2.1 anzuzeigen. Bei Verwendung von PC Anywhere Version 9.2 sind keine Fehler aufgetreten. Wenn weiterhin Probleme bestehen, entfernen Sie die Remote-Verwaltungssoftware. Alternativ kann auch VNC verwendet werden. VNC führt zu keinen Problemen beim Anzeigen der Identity Synchronization für Windows-Konsole.
- 5097751 Wenn Sie Identity Synchronization für Windows auf einem Windows-System installieren, das mit dem FAT 32-System formatiert ist, stehen keine ACLs zur Verfügung. Deshalb werden für die Konfiguration keine Zugriffsbeschränkungen erzwungen. Um die Sicherheit zu gewährleisten, verwenden Sie für die Installation von Identity Synchronization für Windows lediglich das Windows NTFS-System.
- 6254516 Wenn das Verzeichnisserver-Plug-In mit der Befehlszeile auf den Konsumenten konfiguriert ist, wird vom Plug-In keine neue Unterkomponenten-ID für die Konsumenten erstellt. Die Plug-In-Konfiguration erstellt keine neuen IDs für die Konsumenten.
- 6288169 Das Passwort-Synchronisierungs-Plug-In für Identity Synchronization für Windows versucht, eine Active Directory-Bindung für Konten herzustellen, die nicht synchronisiert wurden, selbst bevor accountlock und passwordRetryCount geprüft wurden.

Um dieses Problem zu lösen, erzwingen Sie auf dem LDAP-Server eine Passwortrichtlinie. Konfigurieren Sie Access Manager auch für die Verwendung des folgenden Filters bei der Benutzersuche:

(| ( !(passwordRetryCount=\*) ) (passwordRetryCount <=2) )

Bei dieser Lösung wird jedoch eine Fehlermeldung ausgegeben, dass der Benutzer nicht gefunden werden konnte, wenn zu viele Anmeldeversuche über LDAP unternommen werden. Bei dieser Lösung wird das Active Directory-Konto nicht blockiert.

6331956 Die Identity Synchronization für Windows-Konsole startet nicht, wenn o=NetscapeRoot repliziert wird.

- 6332197 Identity Synchronization für Windows löst Fehler aus, wenn Gruppen mit Benutzerinformationen über noch nicht erstellte Benutzer in Verzeichnisserver synchronisiert werden.
- 6336471 Das Identity Synchronization für Windows-Plug-In kann verkettete Suffixe nicht durchsuchen. Folglich können die Änderungs- und Bindungsoperationen nicht in der Verzeichnisserver-Instanz durchgeführt werden.
- 6337018 Identity Synchronization für Windows sollte den Export der Identity Synchronization für Windows-Konfiguration in eine XML-Datei unterstützen.
- 6386664 Identity Synchronization für Windows synchronisiert die Benutzer- und Gruppeninformationen zwischen Active Directory und Verzeichnisserver, wenn die Gruppensynchronisierungsfunktion aktiviert ist. Die Synchronisierung sollte idealerweise nur dann durchgeführt werden, nachdem der Befehl resync in der Befehlszeile ausgeführt wurde.
- 6452425 Wenn Sie Identity Synchronization für Windows auf einem Solaris-System installieren, auf dem die SUNWtls-Paketversion 3.11.0 bereits installiert ist, kann der Administration Server eventuell nicht gestartet werden. Um dieses Problem zu beheben, deinstallieren Sie das SUNWtls-Paket vor der Installation von Identity Synchronization für Windows.
- 6251334 Die Benutzerlöschsynchronisierung kann nicht angehalten werden, selbst nachdem die Active Directory-Quelle geändert wurde. Die Löschsynchronisierung wird deshalb fortgesetzt, wenn die Liste synchronisierter Benutzer einer anderen Organisationseinheit, OU, in derselben Active Directory-Quelle zugeordnet wurde. Der Benutzer wurde scheinbar aus der Verzeichnisserver-Instanz gelöscht. Der Benutzer erscheint als gelöscht, selbst wenn der Benutzer aus der Active Directory-Quelle gelöscht wird, die keine SUL-Zuordnung aufweist.
- 6335193 Sie können den Befehl zur erneuten Synchronisierung ausführen, um die Benutzer von Verzeichnisserver mit Active Directory zu synchronisieren. Die Erstellung der Gruppenentität schlägt fehl, wenn einer nicht synchronisierten Gruppe nicht synchronisierte Benutzer hinzugefügt werden.

Um dieses Problem zu umgehen, sollten Sie den Befehl resync zweimal ausführen, damit die Synchronisierung ordnungsgemäß ausgeführt wird.

6339444 Sie können den Synchronisierungsumfang mit der Synchronisationsbenutzerliste unter Verwendung der Schaltfläche "Durchsuchen, im Fenster "Basis-DN, angeben. Wenn Sie den Umfang angeben, werden keine Unter-Suffixe abgerufen.

> Fügen Sie zum Umgehen dieses Problems ACIs hinzu, um anonymen Zugriff für Lese- und Suchvorgänge zuzulassen.

6379804 Dieser Fehler tritt während des Upgrades der Kernkomponenten von Identity Synchronization für Windows auf Version 1.1 SP1 auf Windows-Systemen auf. Die Datei updateCore.bat enthält einen hartcodierten fehlerhaften Verweis auf Administration Server. Folglich wird der Upgrade-Vorgang nicht erfolgreich abgeschlossen.

> Um dieses Problem zu lösen, müssen die Benutzer zwei Instanzen von Verweisen auf Administration Server aus dem Upgrade-Skript ersetzen.

Ersetzen Sie die folgenden Anweisungen in den Zeilen 51 und 95 des Upgrade-Skripts. Ändern Sie die Zeilen wie folgt.

net stop "Sun Java(TM) System Administration Server 5.2"

Die Zeilen sollten stattdessen wie folgt lauten:

net stop admin52-serv

Nachdem Sie die erforderlichen Änderungen durchgeführt haben, führen Sie das Upgrade-Skript erneut aus.

- 6388872 Für Windows Creation Expressions in einem Verzeichnisserver an Active Directory funktioniert der Fluss cn=%cn% für Benutzer und Gruppen. Für jede andere Kombination löst Identity Synchronization für Windows Fehler während der Synchronisierung aus.
- 6332183 Stellen Sie sich ein Szenario vor, bei dem ein Benutzer, dn: user1, ou=isw\_data, einer bereits vorhandenen Gruppe, dn: DSGroup1,ou=isw\_data, hinzugefügt wird. Wenn der Benutzer aus der Gruppe gelöscht wird, d.h. ein Löschvorgang durchgeführt wird, wird uniquemember der Gruppe geändert. Stellen Sie sich vor, derselbe Benutzer wird der Gruppe hinzugefügt, die über denselben DN verfügt. Für userdn: user1, ou=isw data wird ein Hinzufügen-Vorgang durchgeführt.

Identity Synchronization für Windows könnte eventuell Ausnahmen protokollieren, die angeben, dass der Benutzer bereits vorhanden ist, falls die Hinzufügen-Aktion von Verzeichnisserver nach Active Directory fließt, bevor der Löschvorgang dies kann. Es kann eine Wettlaufsituation auftreten, in der der Hinzufügen-Vorgang während der Synchronisierung vor dem Löschvorgang ausgeführt wird und so dazu führt, dass Active Directory eine Ausnahme protokolliert.

6444341 Das Identity Synchronization für Windows-Deinstallationsprogramm ist nicht lokalisiert. Die Dateien WPSyncResources\_*X*.properties können nicht im Verzeichnis /opt/sun/isw/locale/resources installiert werden.
Um dieses Problem zu lösen, kopieren Sie die fehlenden Dateien WPSyncResources\_*X*.properties manuell aus dem Verzeichnis installer/locale/resources.

- 6444878 Installieren und konfigurieren Sie Java Development Kit Version 1.5.0\_06, bevor Sie Administration Server ausführen.
- 6444896 Wenn Sie eine textbasierte Installation von Identity Synchronization für Windows ausführen, das Administratorpasswort leer lassen und return eingeben, wird das Installationsprogramm beendet.
- 6452538 Auf Windows-Plattformen benötigt Message Queue 3.5, das von Identity Synchronization für Windows verwendet wird, einen PATH-Wert, der kürzer als 1 Kilobyte ist. Längere Werte werden abgeschnitten.
- 6486505 Unter Windows unterstützt Identity Synchronization für Windows nur englische und japanische Ländereinstellungen.
- 6477567 In Directory Server Enterprise Edition 6.2 wird das Verzeichnisserver-Plug-In für Identity Synchronization für Windows mit der Verzeichnisserver-Installation installiert. Das Identity Synchronization für Windows-Installationsprogramm installiert das Verzeichnisserver-Plug-In nicht. Stattdessen konfiguriert Identity Synchronization für Windows das Plug-In nur.

Bei dieser Version von Identity Synchronization für Windows werden Sie vom textbasierten Installationsprogramm nicht zur Konfiguration des Verzeichnisserver-Plug-Ins für Identity Synchronization für Windows während des Installationsprozesses aufgefordert. Führen Sie als Lösung den Befehl Idsync dspluginconfig im Terminal-Fenster aus, nachdem die Identity Synchronization für Windows-Installation beendet wurde.

6472296 Nach Installation auf Windows-Systemen mit japanischem Gebietsschema sind die Identity Synchronization für Windows-Benutzeroberflächen nicht vollständig lokalisiert.

> Geben Sie vor Beginn der Installation in der Umgebungsvariable PATH unzip.exe an, um dieses Problem zu umgehen.

- 6485333 Das Installations- und Deinstallationsprogramm auf Windows-Systemen ist nicht internationalisiert.
- 6492125 Der Inhalt der Identity Synchronization für Windows-Online-Hilfe zeigt in CCK-Gebietsschemen Quadrate statt Multibyte-Zeichen an.
- 6501874 Die Kontosperrensynchronisierung schlägt von Verzeichnisserver auf Active Directory fehl, wenn der Verzeichnisserver-Passwortkompatibilitätsmodus pwd-compat-mode mit DS6-migration-mode bzw. DS6-mode festgelegt ist.

und diese nicht aktualisiert.

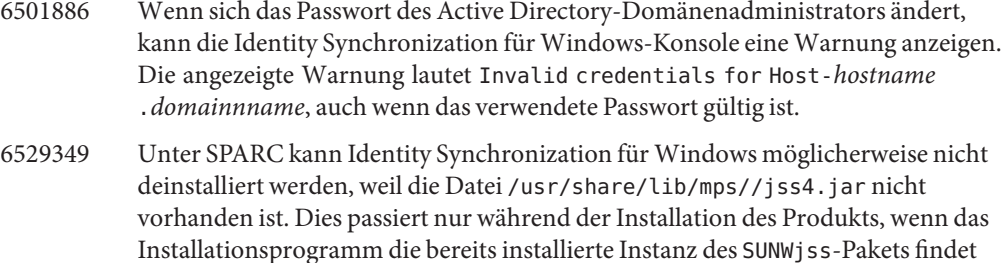

Um das Problem zu umgehen, fügen Sie bei der Installation des Produkts /usr/share/lib/mps/secv1/jss4.jar in den Java-Klassenpfad ein.

```
$JAVA_EXEC -Djava.library.path=./lib \
-classpath "${SUNWjss}/usr/share/lib/mps/secv1/jss4.jar:\
${SUNWjss}/usr/share/lib/mps/jss4.jar:\
${SUNWxrcsj}/sfw/share/lib/xerces-200.jar:./lib/installsdk.jar:\
./lib/ldap.jar:./lib/webstart.jar:\
${SUNWiquc}/usr/share/lib/jms.jar:.:./lib/install.jar:\
./resources:./locale/resources:./lib/common.jar:\
./lib/registry.jar:./lib/ldapjdk.jar:./installer/registry/resources" \
-Djava.util.logging.config.file=./resources/Log.properties \
-Djava.util.logging.config.file=../resources/Log.properties \
-Dcom.sun.directory.wps.logging.redirectStderr=false \
-Dcom.sun.directory.wps.logging.redirectStdout=false \
uninstall ISW Installer $1
```
6572575 Damit die Gruppensynchronisation beim Ausführen des Befehls resync erfolgreich durchgeführt werden kann, sollten Benutzer und Gruppe auf der gleichen Ebene im Synchronisationsbereich angesiedelt sein. Anderenfalls wird eine Fehlermeldung angezeigt.

# **KAPITEL 6** 6

# Behobene Directory Editor-Fehler und bekannte Probleme

Dieses Kapitel enthält wichtige produktspezifische Informationen, die zum Zeitpunkt der Freigabe von Directory Editor zur Verfügung stehen.

Dieses Kapitel enthält die folgenden Abschnitte:

- "Behobene Fehler in Directory Editor" auf Seite 75
- ["Bekannte Probleme und Einschränkungen von Directory Editor" auf Seite 76](#page-75-0)

# **Behobene Fehler in Directory Editor**

In diesem Abschnitt finden Sie die Fehler, die seit der letzten Version von Directory Editor behoben wurden.

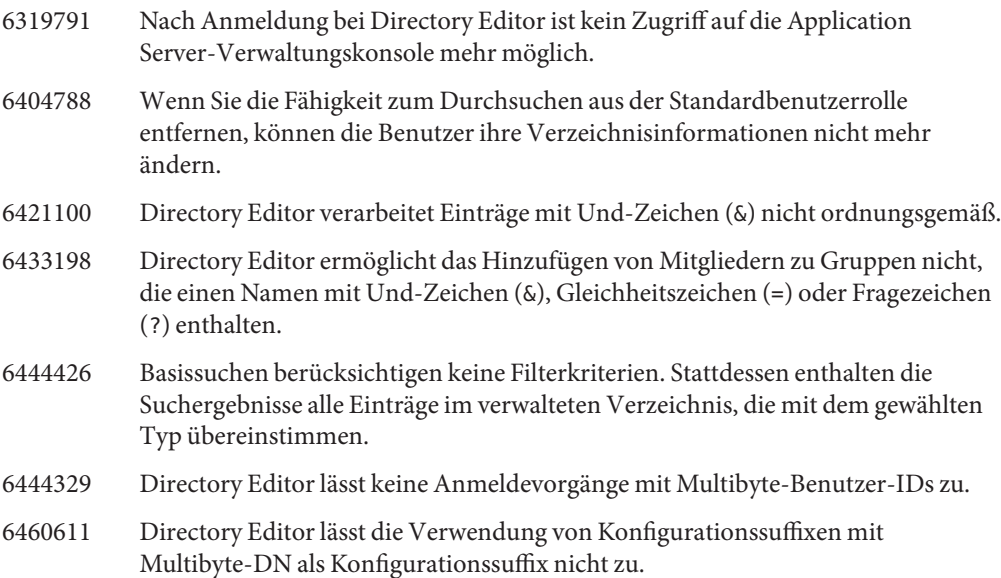

# <span id="page-75-0"></span>**Bekannte Probleme und Einschränkungen von Directory Editor**

In diesem Abschnitt werden bekannte Probleme und Einschränkungen zum Zeitpunkt der Freigabe beschrieben.

#### **Einschränkungen von Directory Editor**

In diesem Abschnitt werden die Produkteinschränkungen beschrieben. Den Einschränkungen ist nicht immer eine Änderungsanforderungsnummer zugewiesen.

Für die Verwendung von Directory Editor über Directory Proxy Server gelten die folgenden Konfigurationsanforderungen.

Bei der Konfiguration von Directory Editor für den Datenzugriff über Directory Proxy Server müssen Sie die folgenden Einschränkungen beachten.

■ Das Directory Editor-Konfigurationsverzeichnis muss eine Instanz von Verzeichnisserver, nicht Directory Proxy Server, sein.

Sie geben das Directory Editor-Konfigurationsverzeichnis an, wenn Sie Directory Editor zum ersten Mal über die Seite "Starteigenschaften,, konfigurieren. Das Konfigurationsverzeichnis muss den Eintrag mit der Verbindungs-DN und dem Passwort enthalten, den Sie auf der Seite "Starteigenschaften,, angegeben haben. Das Konfigurationsverzeichnis muss auch über die Konfigurations-Suffix verfügen, dessen DN Sie in der Dropdown-Liste der Seite "Starteigenschaften, auswählen.

■ Alle Directory Proxy Server-Instanzen, über die Sie auf Daten mit Directory Editor zugreifen, müssen mit einer Datenansicht konfiguriert sein, die einen Zugriff ermöglicht, um das Verzeichnisschema zu durchsuchen. Die Schemas werden für Verzeichnisserver unter cn=schema gespeichert.

So wird z. B. mit dem folgenden Befehl eine Schema-Ansicht in den Verzeichnisserver-Instanzen in My Pool konfiguriert.

```
$ dpconf create-ldap-data-view -h localhost -p 1390 "schema view" \
"My Pool" cn=schema
Enter "cn=Proxy Manager" password:
$
```
■ Alle Directory Proxy Server-Instanzen, über die Sie auf Daten mit Directory Editor zugreifen, müssen für den Zugriff auf die Datenquellen konfiguriert sein. Insbesondere müssen für die Directory Proxy Server-Instanzen Datenansichten konfiguriert sein, mit denen sich die Benutzer bei Directory Editor anmelden können, um zumindest mit den Verzeichnisserver-Datenquellen eine Verbindung herzustellen.

So wird z. B. mit dem folgenden Befehl Directory Proxy Server so konfiguriert, dass alle LDAP-Vorgänge an die verbundene Datenquelle, My DS in My Pool, weitergeleitet werden.

```
$ dpconf set-attached-ldap-data-source-prop -h localhost -p 1390 \
 "My Pool" "My DS" add-weight:1 bind-weight:1 compare-weight:1 delete-weight:1 \
modify-dn-weight:1 modify-weight:1 search-weight:1
Enter "cn=Proxy Manager" password:
$
```
#### **Bekannte Directory Editor-Probleme**

In diesem Abschnitt werden bekannte Probleme beschrieben. Bekannten Problemen ist eine Änderungsanforderungsnummer zugewiesen.

- 6257547 In Directory Editor wird eine konfigurierbare Anzahl an Ergebnissen für eine Suche angezeigt, wobei der Standardwert 25 ist. Wenn eine Suche mehr Einträge ausgibt als die maximale Anzahl, optimieren Sie die Suche, damit weniger Ergebnisse ausgegeben werden.
- 6258793 Bei der Bereitstellung auf Sun Java Enterprise System Application Server 8 wird eine Fehlerdatei geschrieben. Außerdem schlägt die Anmeldung fehl.

Um dieses Problem zu umgehen, vergewissern Sie sich, dass die folgende Anweisung in der Datei Server.policy enthalten ist:

```
grant codeBase "file:${de.home}/-" {
 permission javax.security.auth.AuthPermission "getLoginConfiguration";
 permission javax.security.auth.AuthPermission "setLoginConfiguration";
 permission javax.security.auth.AuthPermission "createLoginContext.SunDirectoryLogin";
 permission javax.security.auth.AuthPermission "modifyPrincipals";
 permission java.lang.RuntimePermission "createClassLoader";
```

```
};
```
Verwenden Sie die hier aufgeführte Anweisung. Die im *Sun Java System Directory Editor 1 2005Q1 Installation and Configuration Guide* aufgeführte Anweisung ist nicht korrekt.

6397929 Bei der Bereitstellung unter Tomcat 5.5 schlägt die Anmeldung aufgrund einer fehlenden JAAS-Konfigurationsdatei fehl.

> Um dieses Problem zu umgehen, erstellen Sie zuerst *tomcat-install-path*/bin/setenv.sh, die folgende Zeile enthält:

JAVA OPTS="-Djava.security.auth.login.config=\$CATALINA\_HOME/conf/jaas.conf"

Erstellen Sie dann *tomcat-install-path*/conf/jaas.conf. Bearbeiten Sie die Datei so, dass sie die folgenden Zeilen enthält:

```
SunDirectoryLogin {
 com.sun.dml.auth.SunDirectoryLoginModule required;
};
```
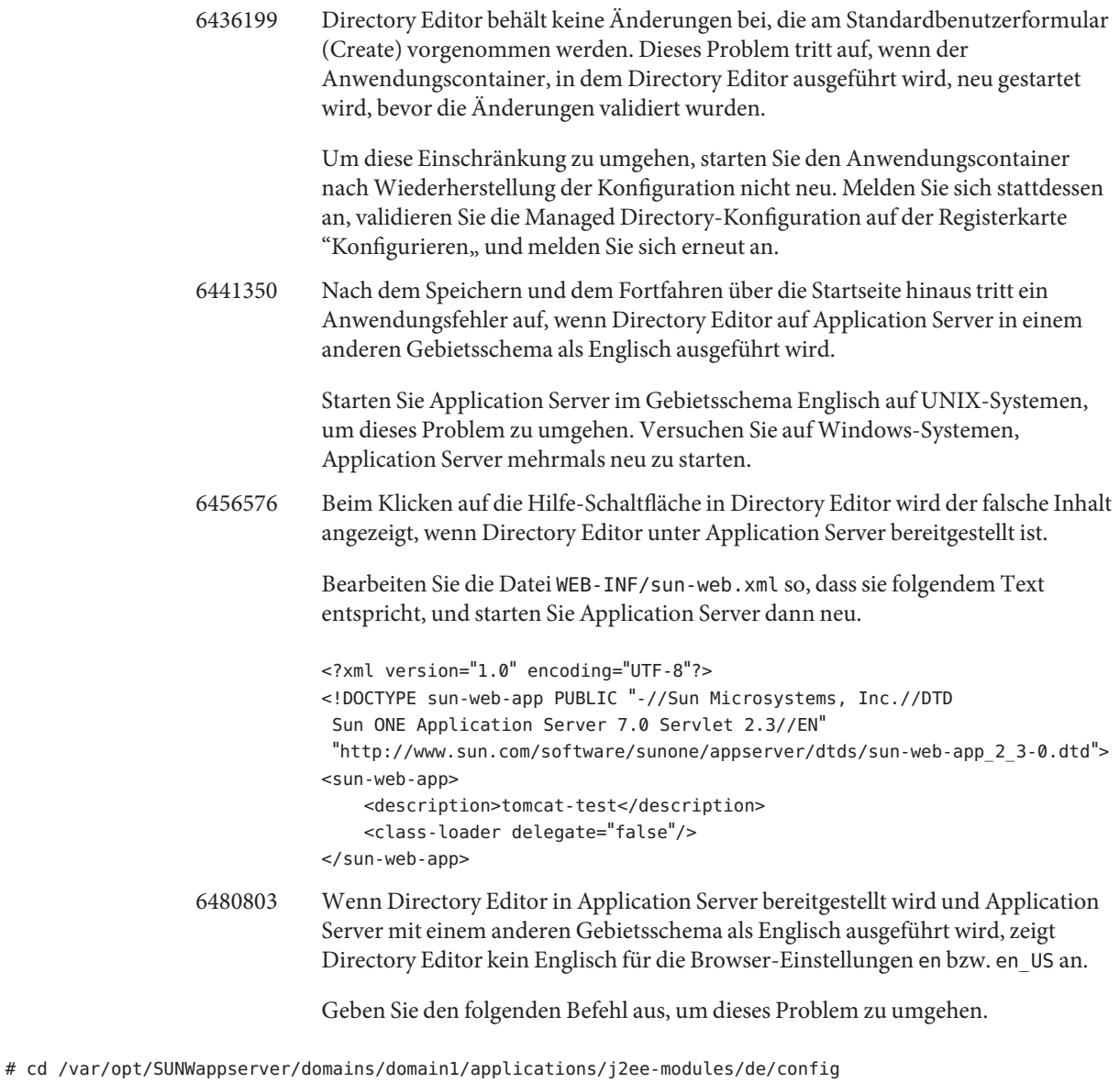

- # cp DMLMessages.properties DMLMessages\_en.properties DMLMessages\_en\_US.properties
	- 6487652 Wenn Sie als Benutzer mit Multibyte-Zeichen in der Benutzer-ID angemeldet sind, können Sie Ihre Verzeichnisinformationen nicht bearbeiten. Nach Klicken auf die Option zum Bearbeiten der Verzeichnisinformationen wird eine leere Seite angezeigt

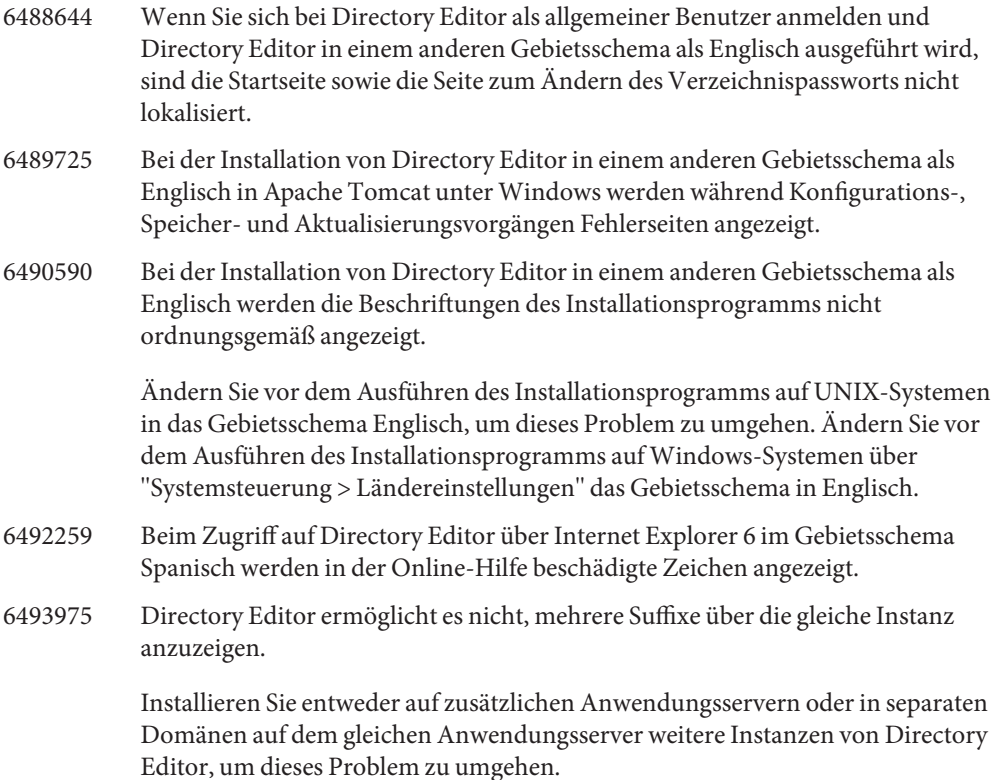

# **KAPITEL 7** 7

# Behobene Directory Server Resource Kit-Fehler und bekannte Probleme

Dieses Kapitel enthält wichtige produktspezifische Informationen, die zum Zeitpunkt der Freigabe von Directory Server Resource Kit zur Verfügung stehen.

Dieses Kapitel enthält die folgenden Abschnitte:

- "Informationen zu Directory Server Resource Kit" auf Seite 81
- ["In Directory Server Resource Kit behobene Fehler" auf Seite 83](#page-82-0)
- ["Bekannte Probleme und Einschränkungen von Directory Server Resource Kit"](#page-82-0) [auf Seite 83](#page-82-0)

## **Informationen zu Directory Server Resource Kit**

Dieser Abschnitt bietet eine Übersicht über die Directory Server Resource Kit-Komponenten.

Directory Server Resource Kit stellt Tools für die Arbeit mit Verzeichnisdiensten im Labor, während der Bereitstellung und im Datencenter zur Verfügung.

Löschen des Verzeichnisteilbaums

Verwenden Sie das ldapsubtdel(1)-Tool, um einen gesamten Verzeichnisteilbaum über LDAP mit einem Befehl zu löschen.

#### DSML v2 Access

Verwenden Sie die folgenden Tools, um den Verzeichniszugriff über DSML v2 zu testen, wenn Sie Webanwendungen entwerfen, entwickeln und testen:

- Den Befehl dsmlmodify(1) zum Hinzufügen, Löschen, Ändern, Umbenennen und Verschieben von Einträgen
- Den Befehl dsmlsearch(1)zum Suchen und Lesen von Einträgen

#### LDAP-Leistungsmesser

Verwenden Sie die folgenden Tools zum Messen der Verbindungs-, Lese- und Schreibleistung beim Zugriff auf das Verzeichnis über LDAP:

- Den Befehl authrate(1) zum Messen der LDAP-Verbindungsleistung
- Den Befehl modrate(1) zum Messen der LDAP-Schreibleistung
- Den Befehl searchrate(1) zum Messen der LDAP-Leseleistung

LDIF-Generierung und -Transformation

Verwenden Sie die folgenden Tools zum Generieren einer Beispiel-LDIF zur Größenanpassung und Optimierung. Verwenden Sie die Tools auch zum Transformieren, Sortieren und Filtern von LDIF nach Kompatibilität:

- Den Befehl ldifxform(1) zum Transformieren, Sortieren und Filtern von LDIF
- Den Befehl makeldif(1) zum Generieren von Beispiel-LDIF

#### Dienstoptimierung

Verwenden Sie den Befehl logconv(1) um zu prüfen, wie Clients Verzeichnisdienste verwenden, und zum Generieren von Empfehlungen für die Indizierung.

Sie können Directory Server Resource Kit-Tools auf demselben System wie den Verzeichnisserver oder auf einem anderen System einrichten und ausführen. Die Entscheidung richtet sich nach Ihrer Arbeitsumgebung. Die Entscheidung richtet sich auch nach der erreichten Bereitstellungsstufe. Anhand der folgenden Fragen und Antworten können Sie entscheiden, wo Directory Server Resource Kit verwendet wird.

**Frage:** Evaluieren oder demonstrieren Sie Verzeichnistechnologie vor der Entwicklung von Verzeichnisdiensten?

**Antwort:** Installieren und verwenden Sie Directory Server Resource Kit auf demselben System wie Ihr Verzeichnis.

**Frage:** Entwickeln Sie Verzeichnisclientanwendungen oder Plug-Ins?

**Antwort:** Installieren und verwenden Sie Directory Server Resource Kit auf demselben System wie Ihr Verzeichnis.

#### **Frage:** Testen Sie Verzeichnisleistungseigenschaften?

**Antwort:** Den einzigen Befehl, den Sie auf dem System, das Verzeichnisdienste bereitstellt, ausführen müssen, ist der Befehl idsktune, der systemspezifische Optimierungsempfehlungen generiert.

**Antwort:** Vermeiden Sie eine Störung des Systems, das Sie messen, indem Sie Directory Server Resource Kit installieren und Befehle, mit Ausnahme von idsktune, auf anderen Systemen ausführen.

Exakte Verzeichnisleistungsergebnisse erhalten Sie, indem Sie Clients, wie authrate, modrate und searchrate auf unterschiedlichen Systemen ausführen. Sie können die Genauigkeit

<span id="page-82-0"></span>verbessern, indem Sie die Prozesse, die auf dem gemessenen System ausgeführt werden, sorgfältig überwachen. Sie können die Genauigkeit auch verbessern, indem Sie die im Verzeichnis gespeicherten Beispieldaten überwachen. Mit makeldif können Sie kontrollierte Daten generieren.

**Frage:** Haben Sie Ihr Verzeichnis bereits im Datencenter bereitgestellt?

**Antwort:** Vermeiden Sie eine Störung des Systems, indem Sie Directory Server Resource Kit installieren und Befehle auf anderen Systemen ausführen.

Führen Sie die Analyse mit logconv, LDIF-Konvertierungen mit ldifxform und andere Vorgänge von anderen Systemen aus.

### **In Directory Server Resource Kit behobene Fehler**

In diesem Abschnitt finden Sie die Fehler, die seit dem letzten Release von Directory Server Resource Kit behoben wurden.

- 4536646 Der Befehl searchrate sollte eine Option zum Angeben einer Zeitüberschreitung aufweisen.
- 4994437 Verwendung des Befehls authrate behoben.
- 5005829 Verwendung des Befehls searchrate behoben.
- 5005834 Verwendung des Befehls modrate behoben.
- 5009664 Der Befehl ldifxform wird bei Verwendung mit to=cs nicht ordnungsgemäß konvertiert.
- 5034829 Der Befehl ldapsubtdel sollte das Lesen von Passwörtern in Dateien ermöglichen.
- 5082075 Der Befehl authrate sollte Bind-Fehler anzeigen.
- 5082493 Der Befehl dsmlsearch sollte die Syntax von LDAP-Filterzeichenfolgen verarbeiten.
- 5083049 Verwendung des Befehls dsmlmodify behoben.
- 5083952 Der Befehl ldifxform schlägt auf Windows-Systemen fehl, wenn er mit der Option -c to=ascii verwendet wird.
- 5084253 Die Option logconv -d erzeugt beim Teilen durch null einen Fehler.

## **Bekannte Probleme und Einschränkungen von Directory Server Resource Kit**

In diesem Abschnitt werden bekannte Probleme und Einschränkungen zum Zeitpunkt der Freigabe beschrieben.

5081543 Der Befehl searchrate schlägt auf Windows-Systemen bei der Verwendung mehrerer Threads fehl.

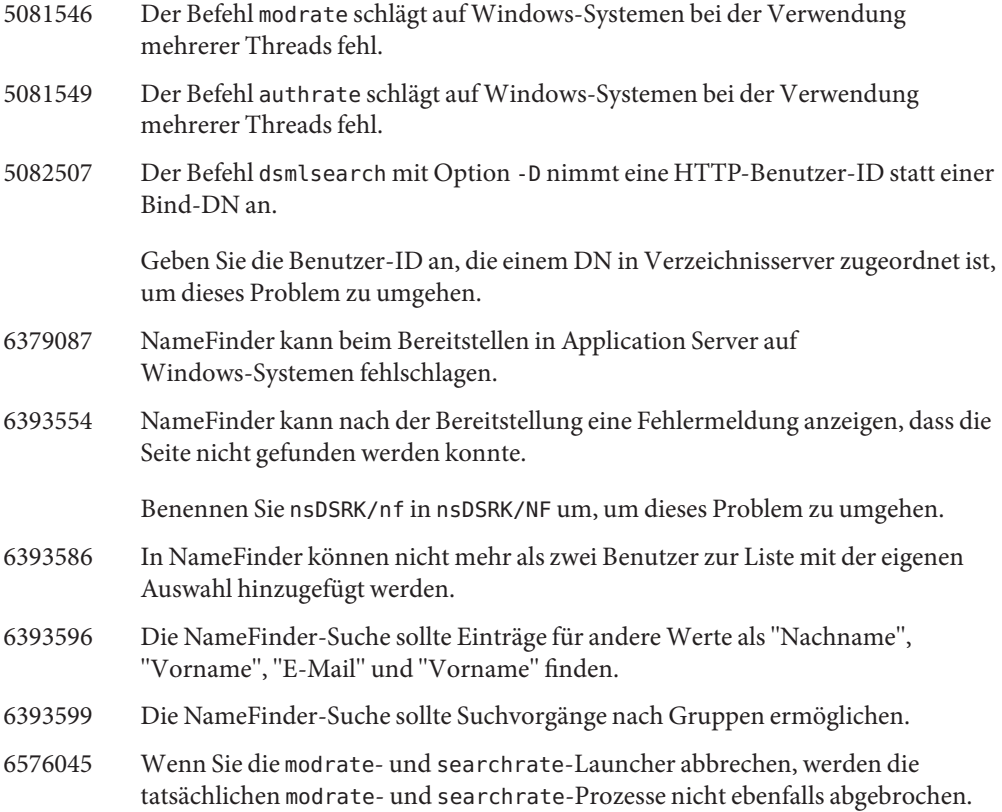